ФИО: Усынин Максим Валерьевич<br>Лолжность: Ректор **ЧАСТНОЕ Образова гельное учреждение высшего образования** Дата подписания: 12.10**. NI C9RA ународный Институт Дизайна и Сервиса» (ЧОУВО МИДиС)** Должность: Ректор Уникальный программный ключ: f498e59e83f65dd7c3ce7bb8a25cbbabb33ebc58

Кафедра дизайна, рисунка и живописи

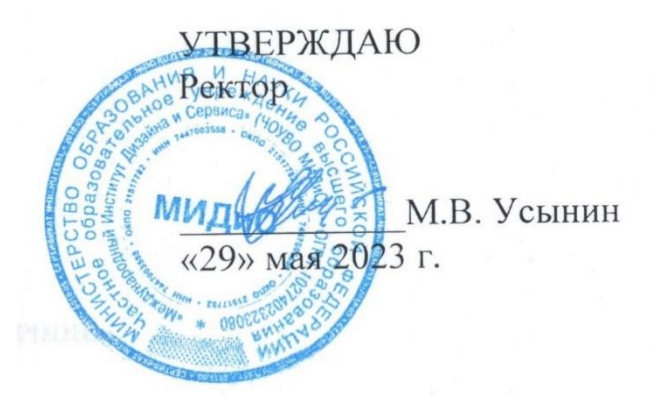

# **РАБОЧАЯ ПРОГРАММА ДИСЦИПЛИНЫ**

# **ИНФОРМАЦИОННЫЕ ТЕХНОЛОГИИ В ДИЗАЙНЕ**

Направление подготовки: 54.03.01 Дизайн Направленность (профиль): Дизайн костюма Квалификация выпускника: Бакалавр Форма обучения: очная Год набора – 2020

Челябинск 2023

Рабочая программа дисциплины «Информационные технологии в дизайне» разработана на основе Федерального государственного образовательного стандарта высшего профессионального образования по направлению подготовки 54.03.01 Дизайн (уровень бакалавриата) (утвержденного приказом Министерства образования и науки РФ от 12 августа 2020 г. № 954).

Автор – составитель Д.С. Пайко

Рабочая программа утверждена и одобрена на заседании кафедры дизайна, рисунка и живописи. Протокол № 10 от 29.05.2023 г.

Заведующий кафедрой дизайна, рисунка и

Заведующий кафедрои дизаина, рисунка и  $\Box$ <br>живописи, кандидат культурологии, доцент  $\Box$ 

# СОДЕРЖАНИЕ

1. Наименование дисциплины (модуля), цели и задачи освоения дисциплины (модуля) .....4

2. Перечень планируемых результатов обучения по дисциплине (модулю), соотнесенных с планируемыми результатами освоения образовательной программы.....................................6

3. Место дисциплины (модуля) в структуре образовательной программы.............. **Ошибка! Закладка не определена.**

4. Объем дисциплины (модуля) в зачетных единицах с указанием количества академических часов, выделенных на контактную работу обучающихся с преподавателем (по видам учебных занятий) и на самостоятельную работу обучающихся............. **Ошибка! Закладка не определена.**

5. Содержание дисциплины (модуля), структурированное по темам (разделам) с указанием отведенного на них количества академических часов и видов учебных занятий.... **Ошибка! Закладка не определена.**

6. Фонд оценочных средств для проведения промежуточной аттестации обучающихся по дисциплине (модулю)..................................................................................................................29 7. Перечень основной и дополнительной учебной литературы, необходимой для освоения дисциплины (модуля)..................................................................................................................30 8. Перечень ресурсов информационно-телекоммуникационной сети «Интернет», необходимых для освоения дисциплины (модуля)..................................................................30

9. Методические указания для обучающихся по освоению дисциплины (модуля)..............30

10. Перечень информационных технологий, используемых при осуществлении образовательного процесса по дисциплине (модулю), включая перечень программного обеспечения, современных профессиональных баз данных и информационных справочных систем......................................................................................................................34

11. Материально-техническая база, необходимая для осуществления образовательного процесса по дисциплине (модулю)..................................**Ошибка! Закладка не определена.**

# **1. НАИМЕНОВАНИЕ ДИСЦИПЛИНЫ (МОДУЛЯ), ЦЕЛИ И ЗАДАЧИ ОСВОЕНИЯ ДИСЦИПЛИНЫ (МОДУЛЯ)**

## **1.1. Наименование дисциплины**

Информационные технологии в дизайне

# **1.2. Цель дисциплины**

Овладение студентами содержанием дисциплины «Информационные технологии в дизайне» в соответствии с требованиями Государственного образовательного стандарта высшего профессионального образования.

Изучение основ информационных технологий в дизайне, а также основных операционных систем, файловых структур и пользовательских интерфейсов и развитие у студентов навыков компьютерного мышления.

## **1.3. Задачи дисциплины**

В ходе освоения дисциплины студент должен решать такие задачи как:

 владение основными методами, способами и средствами получения, хранения, переработки информации;

 выработка навыков работы с компьютером как средством управления информацией;

формирование способности работать с информацией в глобальных компьютерных сетях.

# **2. ПЕРЕЧЕНЬ ПЛАНИРУЕМЫХ РЕЗУЛЬТАТОВ ОБУЧЕНИЯ ПО ДИСЦИПЛИНЕ (МОДУЛЮ), СООТНЕСЕННЫХ С ПЛАНИРУЕМЫМИ РЕЗУЛЬТАТАМИ ОСВО-ЕНИЯ ОБРАЗОВАТЕЛЬНОЙ ПРОГРАММЫ**

Процесс изучения дисциплины «Информационные технологии в дизайне» направлен на формирование следующих компетенций:

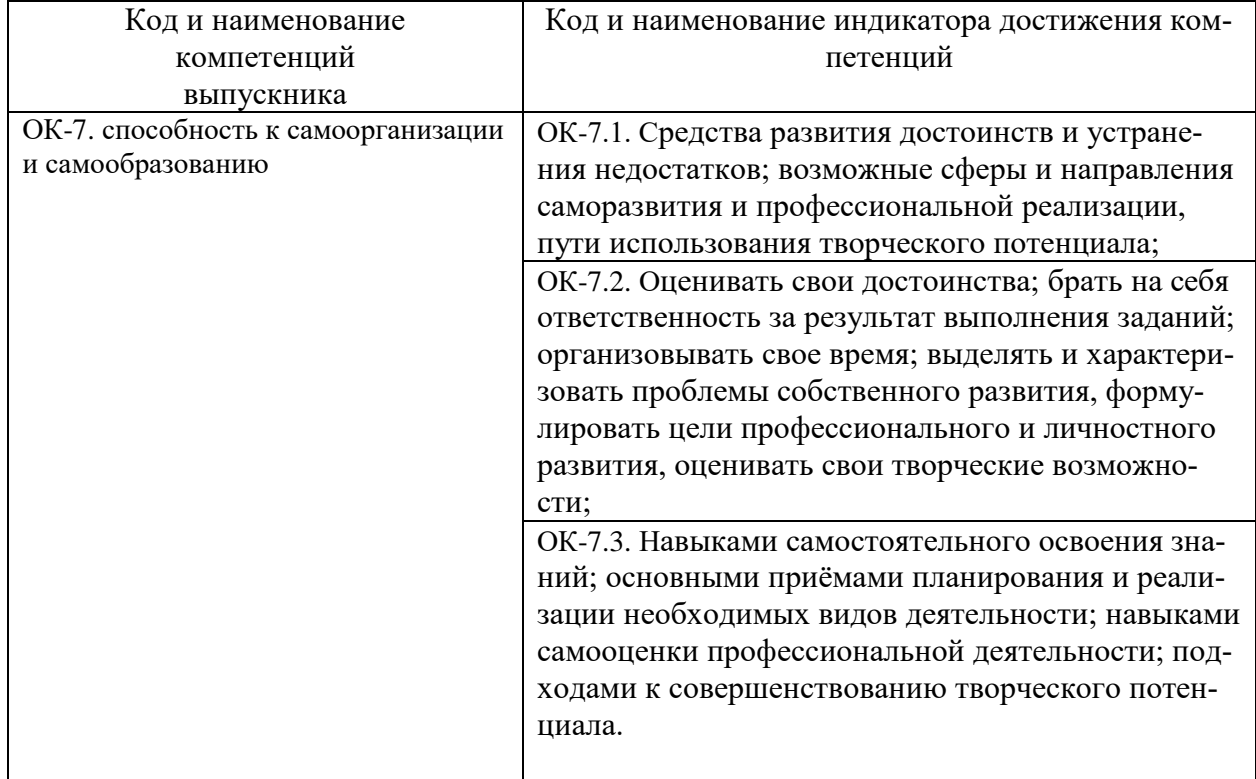

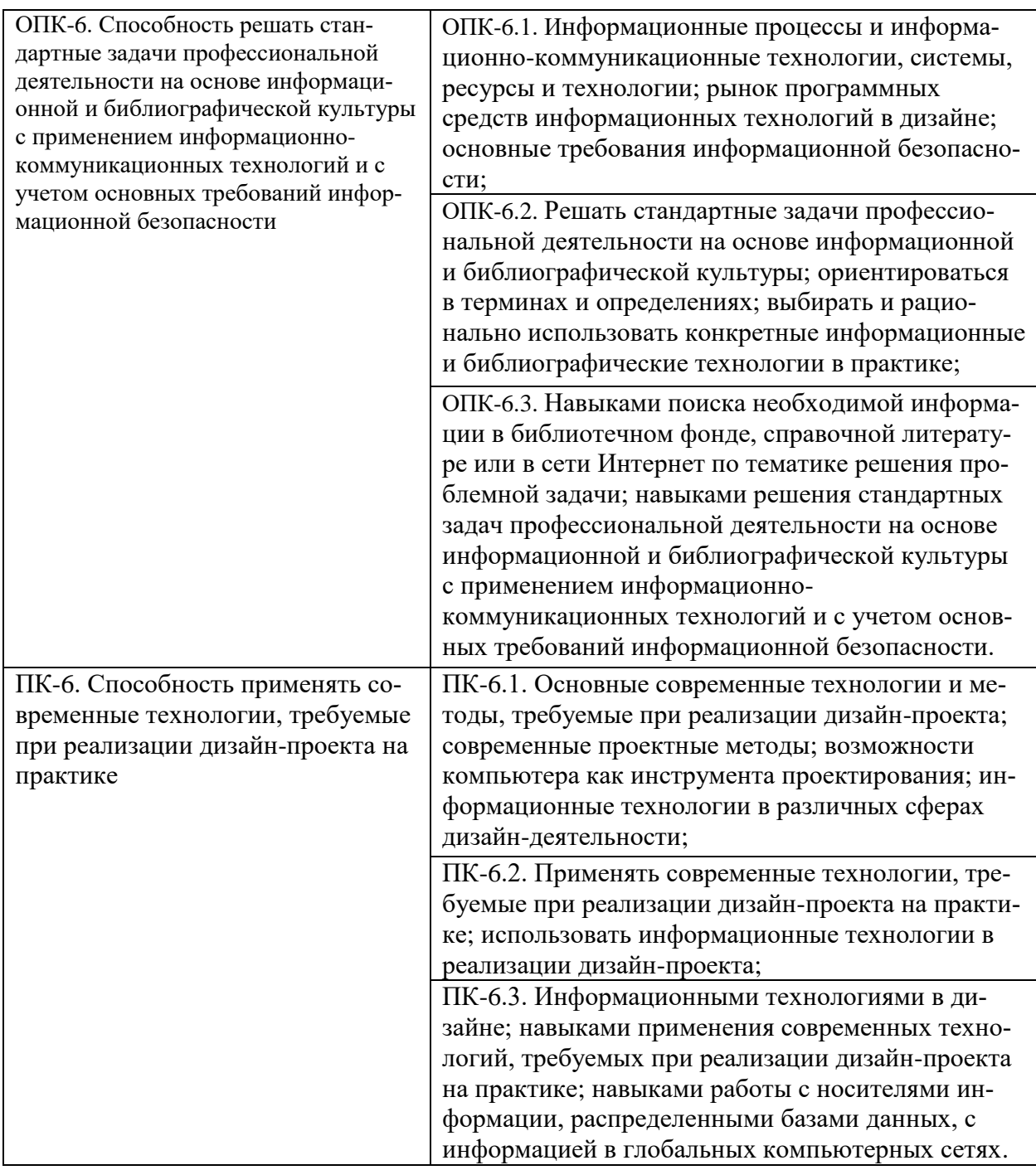

# **3. МЕСТО ДИСЦИПЛИНЫ (МОДУЛЯ) В СТРУКТУРЕ ОБРАЗОВАТЕЛЬНОЙ ПРОГРАММЫ**

Учебная дисциплина «Информационные технологии в дизайне» относится к вариативной части обязательных дисциплин основной профессиональной образовательной программы по направлению подготовки 54.03.01 Дизайн, направленность (профиль) Дизайн костюма.

# **4. ОБЪЕМ ДИСЦИПЛИНЫ (МОДУЛЯ) В ЗАЧЕТНЫХ ЕДИНИЦАХ С УКА-ЗАНИЕМ КОЛИЧЕСТВА АКАДЕМИЧЕСКИХ ЧАСОВ, ВЫДЕЛЕННЫХ НА КОН-ТАКТНУЮ РАБОТУ ОБУЧАЮЩИХСЯ С ПРЕПОДАВАТЕЛЕМ (ПО ВИДАМ УЧЕБНЫХ ЗАНЯТИЙ) И НА САМОСТОЯТЕЛЬНУЮ РАБОТУ ОБУЧАЮЩИХСЯ**

Общая трудоемкость (объем) дисциплины составляет 6 зачетных единиц, 216 академических часов. Дисциплина изучается на 1 курсе, в 2,3 семестре.

## **Состав и объем дисциплины и виды учебных занятий**

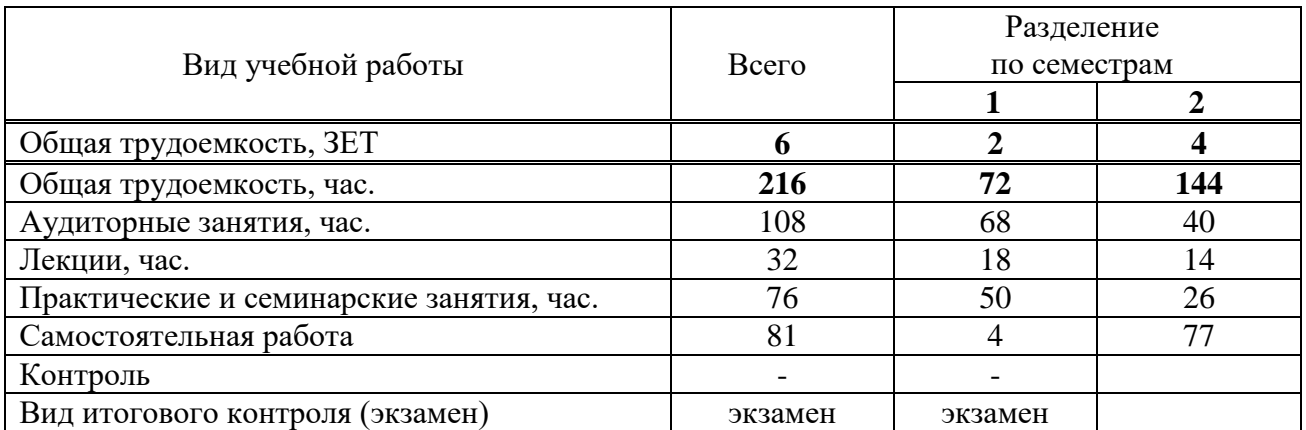

# **5. СОДЕРЖАНИЕ ДИСЦИПЛИНЫ (МОДУЛЯ), СТРУКТУРИРОВАННОЕ ПО ТЕ-МАМ (РАЗДЕЛАМ) С УКАЗАНИЕМ ОТВЕДЕННОГО НА НИХ КОЛИЧЕСТВА АКАДЕМИЧЕСКИХ ЧАСОВ И ВИДОВ УЧЕБНЫХ ЗАНЯТИЙ**

# **5.1. Содержание дисциплины**

## **Раздел I. Растровая и векторная графика**

## **Тема 1. Растровая и векторная графика: базовые понятия и практика применения**

Понятие растровой графики. Понятие векторной графики. Инструменты для создания растровой и векторной графики.

## **Тема 2. Применение растровой и векторной графики**

Области применения растровой графики. Области применения векторной графики.

# **Раздел II. Adobe Illustrator**

# **Тема 1. Adobe Illustrator: знакомство с интерфейсом**

Эффективный и гибкий интерфейс. Настраиваемый и пользовательский интерфейс. Трассировка изображений. Создание узоров (паттернов). Градиенты. Инструменты для построения и отрисовки объектов. Монтажные области. Рисование фигур и линий. Применение цвета. Инструмент Shape Builder. Инструмент Width. Создание и изменение градиентной заливки. Импорт изображений формата Adobe Photoshop. Палитра Color Guide. Создание и форматирование текста. Режимы рисования. Работа с кистями. Управление обводками. Выравнивание объектов. Дизайн в перспективе. Работа с символами.

# **Тема 2. Обзор рабочей среды**

Панель Tools. Панель Control. Работа с палитрами. Восстановление и сохранение состояния рабочей среды. Изменение режима просмотра иллюстрации: использование команд просмотра; использование инструмента Zoom; прокрутка документа; просмотр иллюстрации. Навигация по нескольким монтажным областям. Использование палитры Navigator: представление о линейках, упорядочение нескольких документов, группы документов. Поиск ресурсов по работе с Illustrator.

# **Тема 3. Выделение и выравнивание**

Выделение объектов: использование инструментов Selection и Direct Selection; выделение с помощью прямоугольной области и с помощью инструмента Magic Wand; выделение похожих объектов. Выравнивание объектов: выравнивание по ключевому объекту, выравнивание точек, распределение объектов, выравнивание по монтажной области. Управление группой объектов: группирование элементов, работа в режиме изоляции, добавление в группу. Упорядочивание объектов: изменение наложения объектов, выделение объектов на заднем плане. Скрытие объектов. Применение методов выделения.

**Тема 4. Создание и редактирование фигур**

Начало работы. Создание нового документа. Работа с базовыми документами: представление о режимах рисования; создание прямоугольников, прямоугольников со скругленными углами, эллипсов, многоугольников, звезд; рисование за объектами; изменение ширины и выравнивание обводки; работа с сегментами линии; соединение контуров; использование инструмента Width; преобразование обводки в кривые. Комбинирование и редактирование фигур: работа с инструментом Shape Builder; работа с эффектами палитры Pathfinder; работа с режимами фигуры; использование режима рисования Draw Inside; редактирование фигур, расположенных внутри других фигур; использование инструмента Eraser. Трассировка изображений для создания фигур, чистка изображения после трассировки.

#### **Тема 5. Трансформирование объектов**

Управление монтажными областями: добавление монтажных областей в документы; редактирование, переименование и упорядочивание монтажных областей. Трансформирование объектов: работа с линейками и направляющими; масштабирование, отражение, вращение, искажение и наклон объектов. Точное позиционирование объектов: изменение перспектив; выполнение нескольких трансформаций; использование эффекта Free Distort.

## **Тема 6. Рисование с помощью инструментов Pen и Pencil**

Знакомство с инструментом Pen (Перо): создание прямых линий; создание криволинейных контуров, построение кривой, преобразование точек кривой в угловые точки. Рисование кривых: выделение кривой; рисование криволинейного контура и различных типов кривых; разделение контура; добавление указателей стрелок; создание пунктирной линии. Редактирование кривых: удаление и добавление опорных точек; преобразование между гладкими и угловыми точками. Рисование и редактирование с помощью инструмента Pencil.

## **Тема 7. Цвет и раскрашивание**

Цветовые режимы. Представление об элементах управления цветом. Создание цвета: создание и сохранение пользовательского цвета; редактирование образца цвета; создание плашечного цвета; использование палитры цветов; создание и сохранение оттенка цвета; копирование атрибутов оформления. Создание цветовых групп: работа с палитрой Color Guide; редактирование цветовой группы и цветов графического объекта; назначение цветов и коррекция цвета. Раскрашивание с помощью узоров: применение существующих узоров; создание, применение и редактирование узора. Работа с быстрой заливкой: создание группы и редактирование областей с быстрой заливкой; настройка зазоров.

## **Тема 8. Работа с текстом**

Создание текста из точки и в области. Импорт простого текста из файла. Работа с переполнением текста и повторным заполнением текста; связывание текста и создание столбцов текста. Формирование текста: изменение размера и цвета шрифта; изменение дополнительных атрибутов текста; работа с глифами; изменение размеров текстовых объектов и атрибутов абзаца. Создание и использование стилей текста: создание, использование и редактирование стиля абзаца; работа с глифами; изменение размеров текстовых объектов и атрибутов абзаца. Создание и использование стилей текста: создание, использование и редактирование стиля абзаца; копирование атрибутов текста; создание, применение и редактирование стиля символов; изменение формы текста путем искажения оболочки и формы текста в оболочке; обтекание объекта текстом; создание текста по открытому и по закрытому контуру; преобразование текста в кривые.

## **Тема 9. Работа со слоями**

Создание слоев: выделение и перемещение объектов и слоев; копирование и перемещение содержимого слоев. Закрепление слоев. Просмотр слоев: вставка, объединение и поиск слоев; применение к слоям атрибутов оформления; изоляция слоев.

**Тема 10. Рисование перспективы**

Представление о перспективе. Представления о сетке перспективы и работы с ней: использование и редактирование сетки перспективы; рисование, выделение и трансформирование объектов в перспективе; прикрепление объектов к перспективе; редактирование плоскостей вместе с объектами. Добавление и редактирование текста в перспективе. Работа с символами в перспективе: добавление символов на сетку перспективы и трансформирование символов в перспективе. Открепление содержимого от перспективы: работа с горизонтальной плоскостью.

### **Тема 11. Создание переходов между цветами и фигурами**

Работа с градиентами: создание и применение линейного градиента; изменение направления и угла градиентного перехода; применение градиента к обводке; редактирование градиентной обводки; создание, применение, изменение цветов и настройка радиального градиента; применение градиентов к нескольким объектам; другие методы редактирования цветов градиента; добавление прозрачности к градиенту. Создание и редактирование переходов между объектами: переход с заданным числом шагов; модификация перехода; плавные цветовые переходы.

## **Тема 12. Работа с кистями**

Основные принципы работы с кистями. Использование каллиграфических кистей: настройка кистей; использование цвета заливки с кистями; удаление мазков кисти. Использование объектных кистей: рисование и редактирование контуров с помощью инструмента Paintbrush; создание и редактирование объектной кисти. Использование кистей из щетины: изменение параметров и рисование. Использование узорчатых кистей: создание и применение. Изменение атрибутов цвета кистей с использованием методов окраски Tints и Hue Shift. Работа с инструментом Blob Brush: рисование и объединение контуров. Редактирование с использованием Eraser.

#### **Тема 13. Применение эффектов**

Использование интерактивных эффектов: применение и редактирование; стилизация текста с помощью эффектов; редактирование фигур с помощью эффекта Pathfinder; применение эффекта Offset Path. Создание объемного эффекта: создание трехмерного объекта вращением; изменение освещения трехмерного объекта и проецирование символа на трехмерный объект.

#### **Тема 14. Применение атрибутов оформления и стилей графики**

Использование атрибутов оформления: редактирование и добавление атрибутов оформления; добавление дополнительной обводки и заливки; переупорядочение атрибутов оформления; применение атрибутов оформления к слою. Использование стилей графики: создание, сохранение и замена атрибутов стиля графики; применение стиля графики к объекту и к слою. Применение стиля графики к слою и его изменение. Применение существующих стилей графики**.** Применение нескольких стилей графики. Применение стиля графики к тексту; копирование и удаление стилей графики. Выравнивание объектов по пиксельной сетке. Фрагментация изображения. Выделение и редактирование фрагментов.

#### **Тема 15. Работа с символами**

Работа с символами: использование библиотек символов программы Adobe Illustrator; создание и редактирование символов; замена экземпляра символов другим символам; изменение дополнительных параметров символов. Использование инструментов для работы с символами: распыление экземпляров символов; редактирование наборов символов с использованием инструментов для работы с символами; копирование и редактирование набора символов. Сохранение иллюстраций в палитре Symbols и извлечение их оттуда. Проецирование символа на трехмерный объект.

# **Тема 16. Комбинирование графики Illustrator с файлами других приложений Adobe**

Работа с программой Adobe Bridge: комбинирование иллюстраций; векторная графика в сравнении с растровой. Импорт файлов в Adobe Photoshop: помещение файла, трансформирование и коррекция цвета помещенного изображения. Применение обтравочной маски к изображению. Редактирование маски. Маскирование объекта одной или несколькими фигурами. Создание и редактирование непрозрачной маски. Захват образцов цвета из помещенных изображений. Связи изображений: поиск информации о связи и замена связанного изображения. Экспорт файла со слоями в формат программы Adobe Photoshop и Adobe In Desing.

## **Раздел III. Adobe Photoshop. Figma**

## **Тема 1. Знакомство с рабочим пространством. Основы коррекции изображений**

Начало работы в программе Adobe Photoshop. Запуск программы Photoshop и открытие файла. Открытие файла при помощи программы Adobe Bridge. Использование инструментов: выбор и использование инструментов из панели Tools и скрытых инструментов; редактирование выделенных областей. Настройка инструментов: использование контекстных меню; настройка инструментов с помощью панели параметров; использование панелей и их меню. Отмена действий в программе Photoshop: отмена одного действия; отмена нескольких действий; панели и их размещение.

Стратегия ретуширования: настройка процесса в зависимости от цели. Разрешение и размер изображений. Начало работы. Выпрямление и кадрирование изображений в программе Photoshop. Настройка цвета и тонов изображений. Использование инструмента Spot Healing Brush. Использование заливок с учетом содержимого. Ретуширование с помощью инструмента Clone Stamp. Применение заплаток с учетом содержимого. Настройка резкости изображений. Превращение фотографии в черно-белую.

#### **Тема 2. Работа с выделенными областями. Работа со слоями**

Выделенные области и инструментах выделения. Начало работы. Использование инструмента Quick Selection. Перемещение выделенных областей. Управление выделенными областями: перемещение границ выделенных областей; перемещение выделенных пикселов с помощью сочетаний клавиш; перемещение выделенных областей при помощи клавиш.

Использование инструмента Magic Wand. Создание выделенных областей при помощи инструмента Lasso. Поворот выделенных областей. Создание выделенных областей от центра. Изменение размеров и копирование выделенных областей. Изменение размера содержимого выделенных областей. Одновременное перемещение и дублирование выделенных областей. Кадрирование изображений.

Понятие слоев. Использование панели Layers: переименование и копирование слоев; просмотр отдельных слоев; добавление границ слоев. Управление слоями: изменение непрозрачности слоев; создание дубликатов слоев и изменение режима наложения; изменение размера и поворот слоев; применение фильтров при создании рисунков; добавление новых слоев посредством перемещения; добавление текста. Применение градиента к слоям. Применение стилей слоев. Добавление корректирующих слоев. Обновление эффектов слоев. Добавление границ слоев. Сведение слоев и сохранение файлов.

#### **Тема 3. Коррекция и улучшение цифровых изображений. Маски и каналы**

RAW-файлы. Обработка файлов в программе Camera Raw: открытие изображений в программе Camera Raw; настройка баланса белого; настройка оттенков в Camera Raw; настройка резкости; синхронизация настроек между изображениями; сохранение изменений в программе Camera Raw. Цветокоррекция: настройка баланса белого в программе Camera Raw; коррекция уровней; изменение насыщенности в программе Camera Raw; удаление недостатков с помощью инструмента Healing Brush; улучшение изображений с помощью инструментов Dodge и Sponge; коррекция тона кожи; применение фильтра Surface Blur. Коррекция цифровых фотографий в программе Photoshop: коррекция теней и светов;

удаление «эффекта красных глаз»; уменьшение шума. Коррекция искаженных изображений. Добавление глубины резкости: добавление объектов с помощью инструмента Content-Aware Move и добавление интерактивного размытия.

Работа с масками и каналами. Создание масок. Уточнение масок. Создание быстрых масок. Манипулирование изображениями с помощью инструмента Puppet Warp.

Работа с каналами: создание теней с помощью альфа-канала и настройка отдельных каналов.

## **Тема 4. Оформление текста. Техники работы с векторными объектами**

Создание обтравочной маски из текста: добавление направляющих для размещения текста; добавление точки начала набора и создание обтравочных масок и применение эффекта тени. Создание текста по контуру. Деформация текста. Оформление абзацев текста: использование направляющих для размещения текста; добавление абзацев текста из комментариев. Стилизация текста: создание, применение и редактирование стилей абзаца; создание стилей символа. Добавление прямоугольников со скругленными краями. Добавление вертикального текста.

О растровых изображениях и векторной графике. Создание контуров: использование инструмента Pen; завершение контуров; преобразование выделенных областей в контуры; преобразование контуров в выделенные области; преобразование выделенных областей в слои. Создание векторных объектов для фона: создание масштабируемых фигур; сброс выделения с контуров; изменение цвета заливки слоев-фигур; вычитание фигур из слоев-фигур. Работа с произвольными фигурами. Импорт смарт-объектов: добавление текста из файла программы Illustrator; добавление векторных масок к смарт-объектам; поворот холста (требуется поддержка OpenGL); завершение работы.

# **Тема 5. Профессиональные приемы создания композиций. Обработка видеороликов**

Организация слоев. Использование смарт-фильтров: применение фильтра Liquify; позиционирование остальных слоев; редактирование смарт-фильтров. Рисование на слоях. Добавление фона. Автоматизация многоэтапных задач: запись, воспроизведение, копирование и уточнение и создание условных операций; пакетное применение операций. Масштабирование изображения с низким разрешением. Сохранение изображений для четырехцветной печати. Сопоставление цветовых схем нескольких изображений. Создание панорамы. Использование фильтра Adaptive Wide Angle. Добавление фотофильтров.

Создание новых видеопроектов: создание проектов; импорт файлов; изменение продолжительности роликов на Шкале времени. Анимация текста с помощью ключевых кадров. Создание эффектов: добавление корректирующих слоев в видеоролики; анимация эффекта изменения масштаба; наложение смарт-фильтров на видеоролики; анимация эффектов стиля; анимация изображений и создание эффекта движения; добавление эффектов панорамирования и масштабирования; добавление переходов; добавление звука. Приглушение нежелательного шума.

# **Тема 6. Рисование с помощью микс-кисти. Работа с трехмерными объектами. Печать и управление цветом**

Об инструменте Mixer Brush. Выбор параметров кисти: настройка параметров влажности кисти; использование размываемых кончиков кистей. Смешивание цветов. Создание пользовательских предустановок кисти. Смешивание красок и изображения.

Создание трехмерной фигуры из слоя. Управление трехмерными объектами: добавление трехмерных объектов; создание трехмерной открытки; создание трехмерной сетки из нового слоя; импорт трехмерных объектов из файлов; создание трехмерного текста. Слияние трехмерных слоев в одном трехмерном пространстве. Позиционирование объектов на сцене. Изменение ракурса камеры. Перемещение объектов с помощью виджета 3D Axis. Использование панели Properties для позиционирования 3D-объектов. Масштабирование и поворот объектов с помощью виджетов. Применение материалов к 3D-объектам. Изменение внешнего вида трехмерного текста. Применение материалов к объектам. Освещение трехмерной сцены. Рендеринг трехмерной сцены.

Об управлении цветом. Настройки управления цветом. Цветопробы. Определение цветов, не входящих в гамму. Настройка изображений и пробная печать. Сохранение изображений в файлы формата EPS в режиме CMYK. Вывод на печать.

### **Тема 7. Основы работы в Figma**

Установка Фигмы. Файлы, проекты и команды. Меню. Фон рабочей области. Панель свойств.

### **Тема 8. Основные инструменты Figma**

Фреймы. Шейпы. Сдвиг и масштабирование. Заливка и обводка шейпов. Определение расстояний. Режим редактирования. Окружность, овал и пайчарт. Звезда. Линия. Стрелка.

Перо. Векторные сети.

### **Тема 9. Булевы группы и флэтен**

Subtract на практике. Union на практике. Intersect на практике. Exclude на практике. Сходства и различия булевых групп в Фигме и Скетче. Принцип инверсии в Скетче. Вложенные булевы группы в Фигме. Flatten составных фигур. Режим Outline: векторные контуры. Находим невидимые шейпы. Выделение труднодоступных слоев.

#### **Тема 10. Работа с цветом**

Режимы цветового кодирования. HEX: Шестнадцатиричные цвета. RGB-цвета. RGBa-коды. HSB-цвета. Заливка и градиенты. Делаем пробники для градиентов. Режимы градиентов. Режим заливки Solid: ровный цвет. Режим заливки Linear: линейный градиент. Режим заливки Angular: угловой градиент. Режим заливки Diamond: делаем блики. Режим заливки Radial: радиальный градиент. Режим заливки Image. Режим Image / Fill. Режим Image / Fit. Режим Image / Crop. Режим Image / Tile. Цветокоррекция. Exposure. Contrast. Saturation. Temperature. Tint. Highlights. Shadows.

### **Тема 11. Дополнительные инструменты Figma**

Обводка. Отличия пунктирной обводки в Скетче и Фигме. Стили изгибов обводки. Типы окончания линии. Маски. Кадрирование фото. Альфа маски. Ограничители шейпа по умолчанию. Резиновая шапка. Сайдбар с резиновой высотой. Фоновое фото на весь фрейм. Фиксация модального окна по центру экрана.

## **Тема 12. Работа со слоями**

Текстовые слои. Шрифты из Google Web Fonts. Auto Resize: Width. Auto Resize: Height. Выравнивание и распределение. Align: Выравнивание. Distribute: Распределение. Стили цветов. Копируем стили с одного объекта на другой. Сходства и различия стилей в Фигме и Скетче. Цвета можно называть и комментировать. Компоненты. Сделаем компонент кнопки. Немного о клавишах. Сравнение символов Скетча и компонентов Фигмы. Различие в логике дублирования. Различие в логике детача. Различие в реализации оверрайдов. Переход к мастеру.

# **5.2. Тематический план**

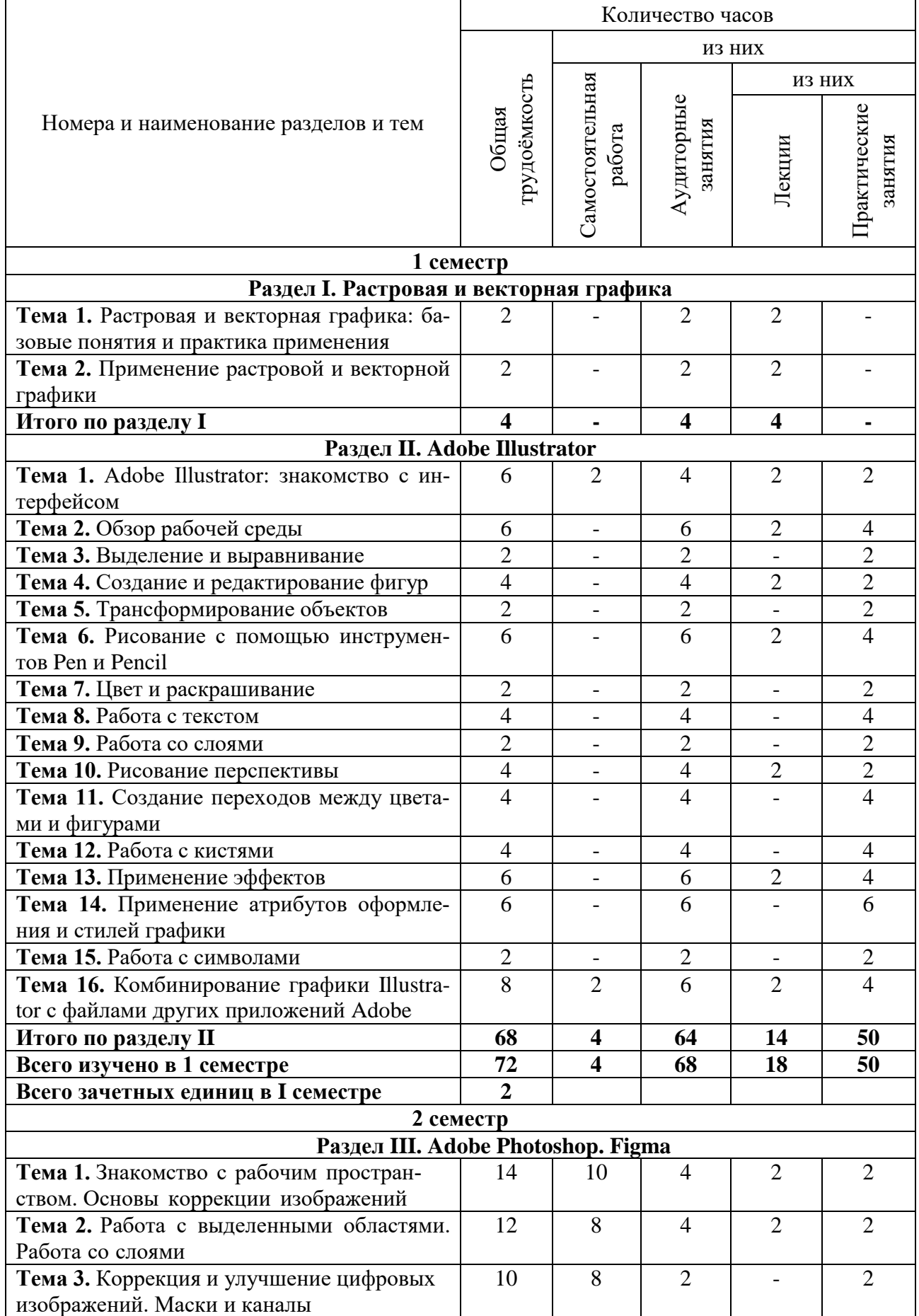

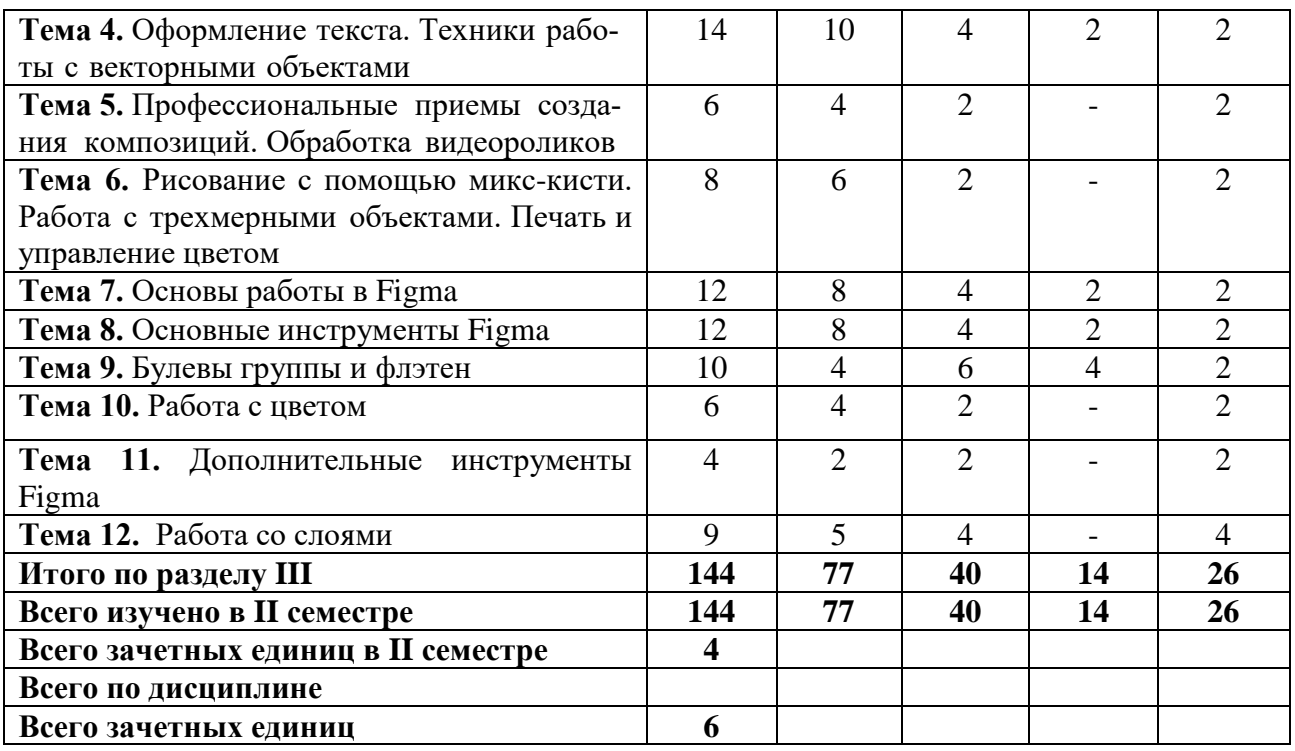

# **5.3. Лекционные занятия**

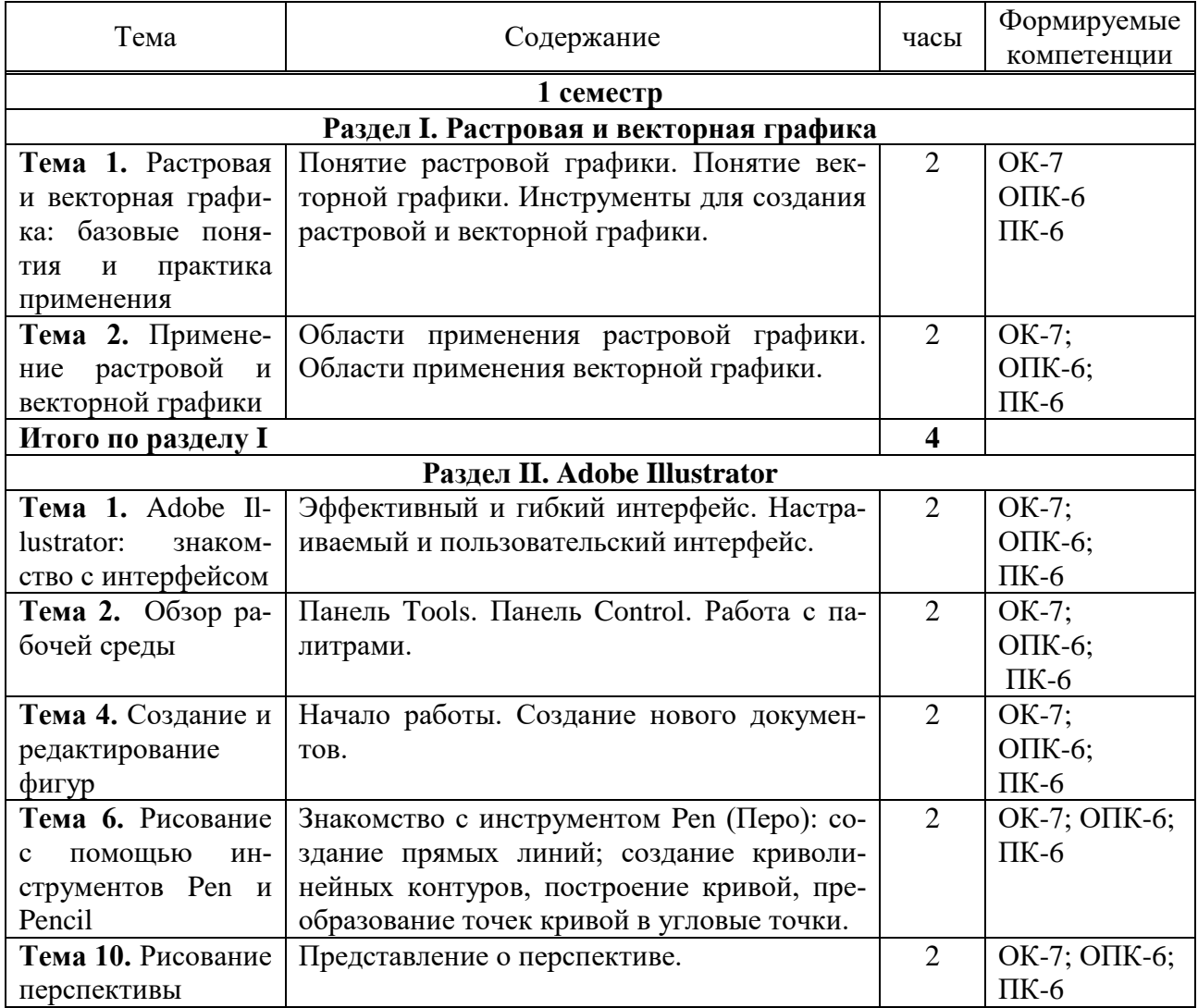

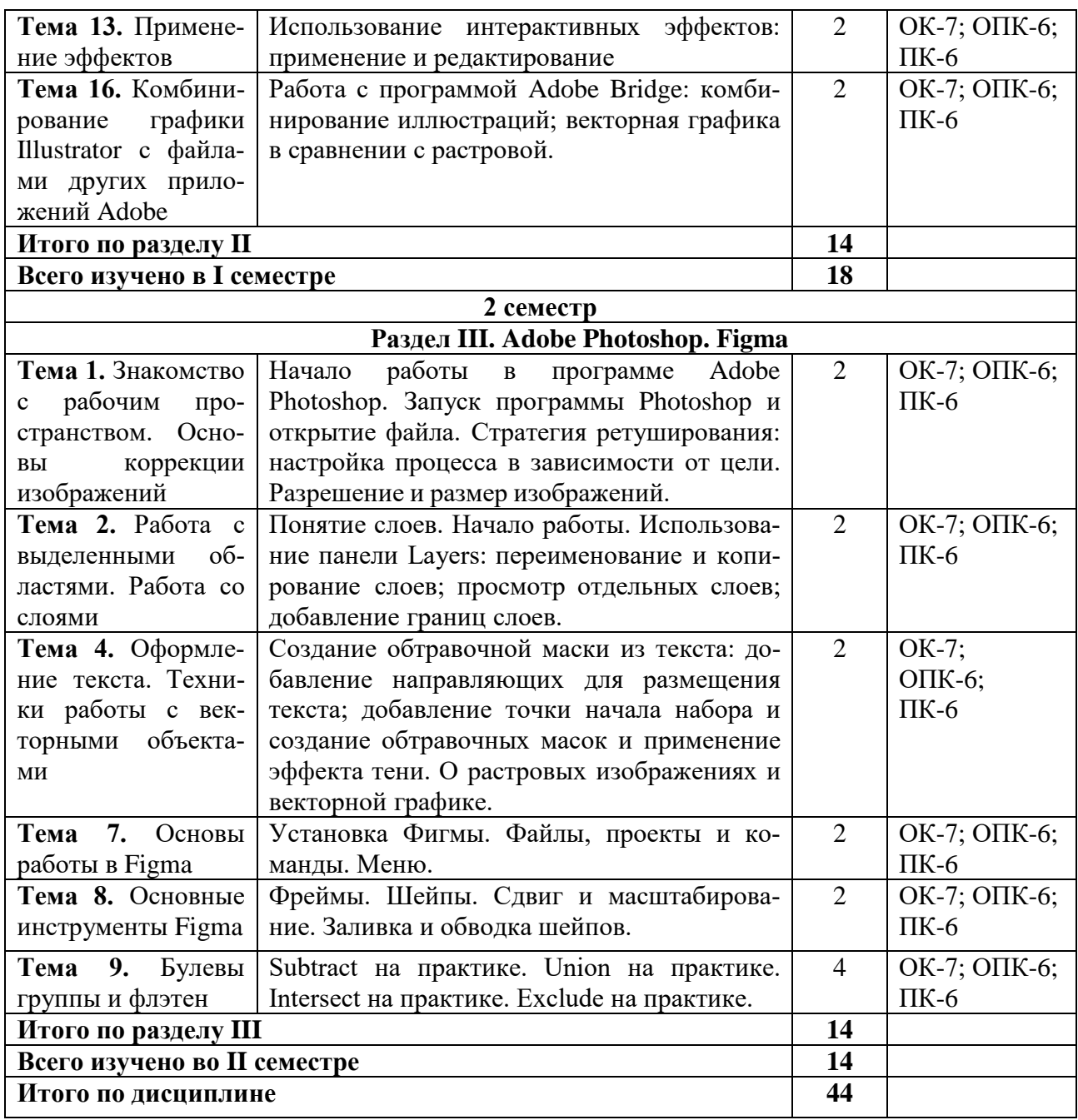

# **5.4. Практические занятия**

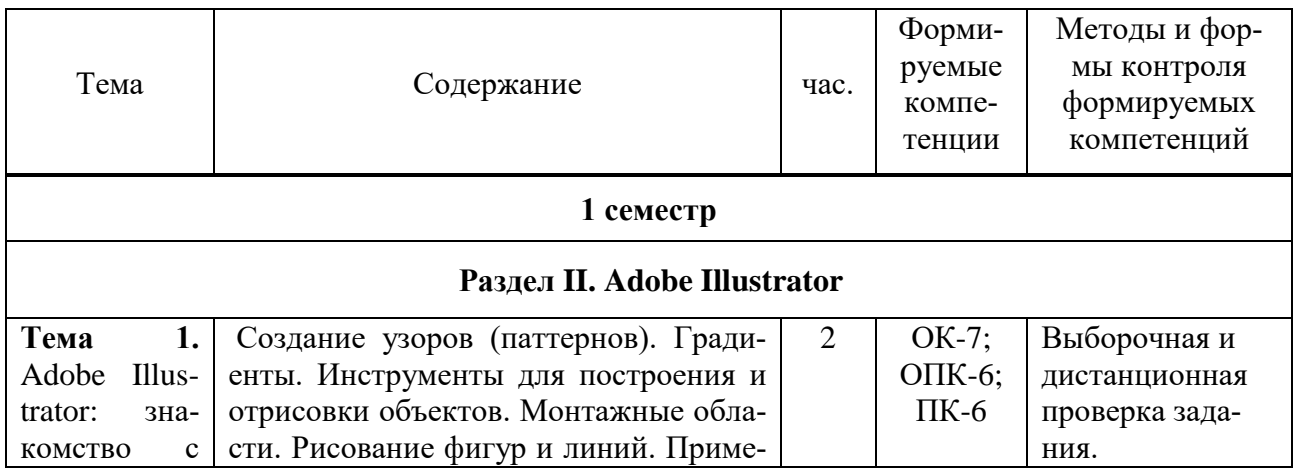

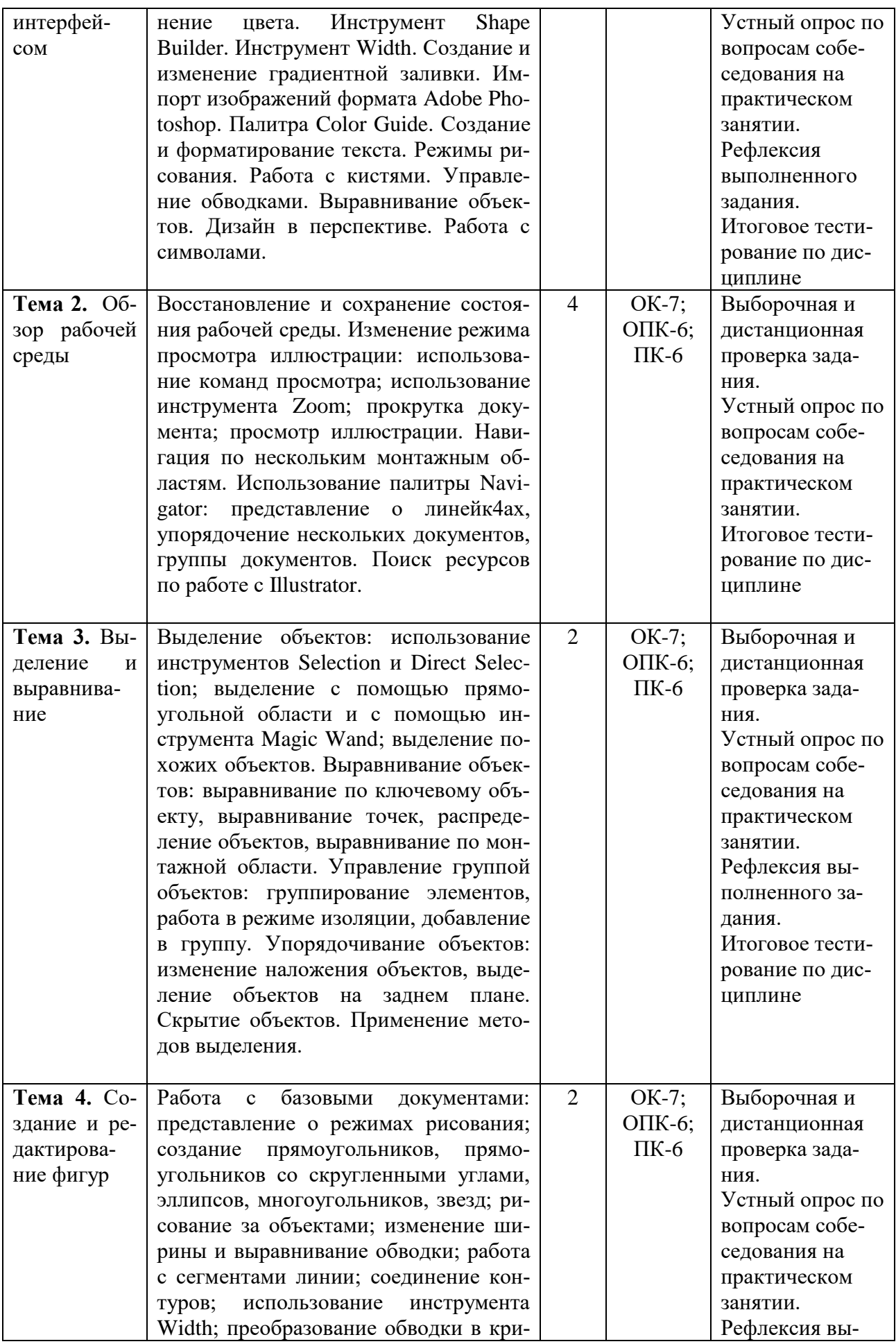

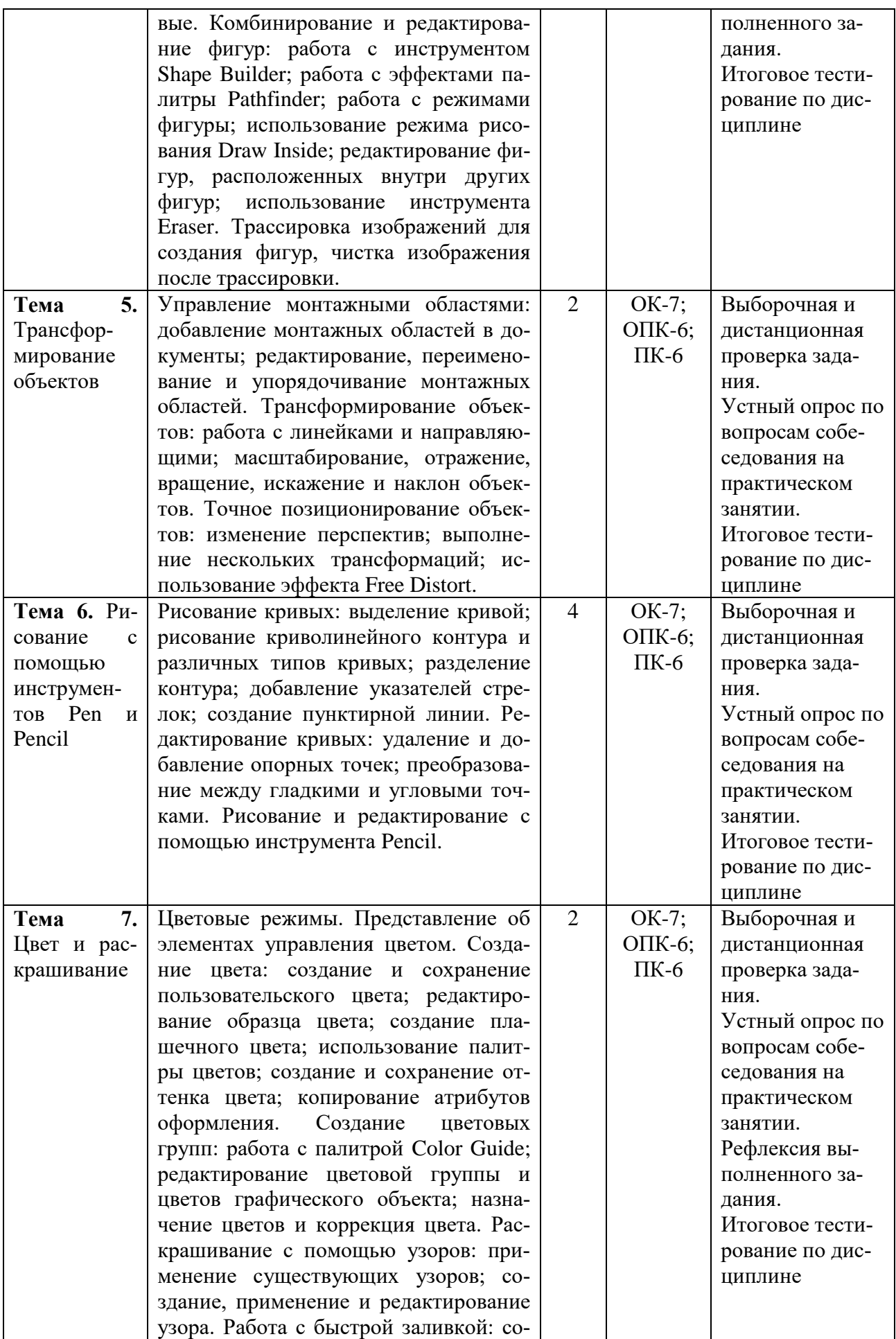

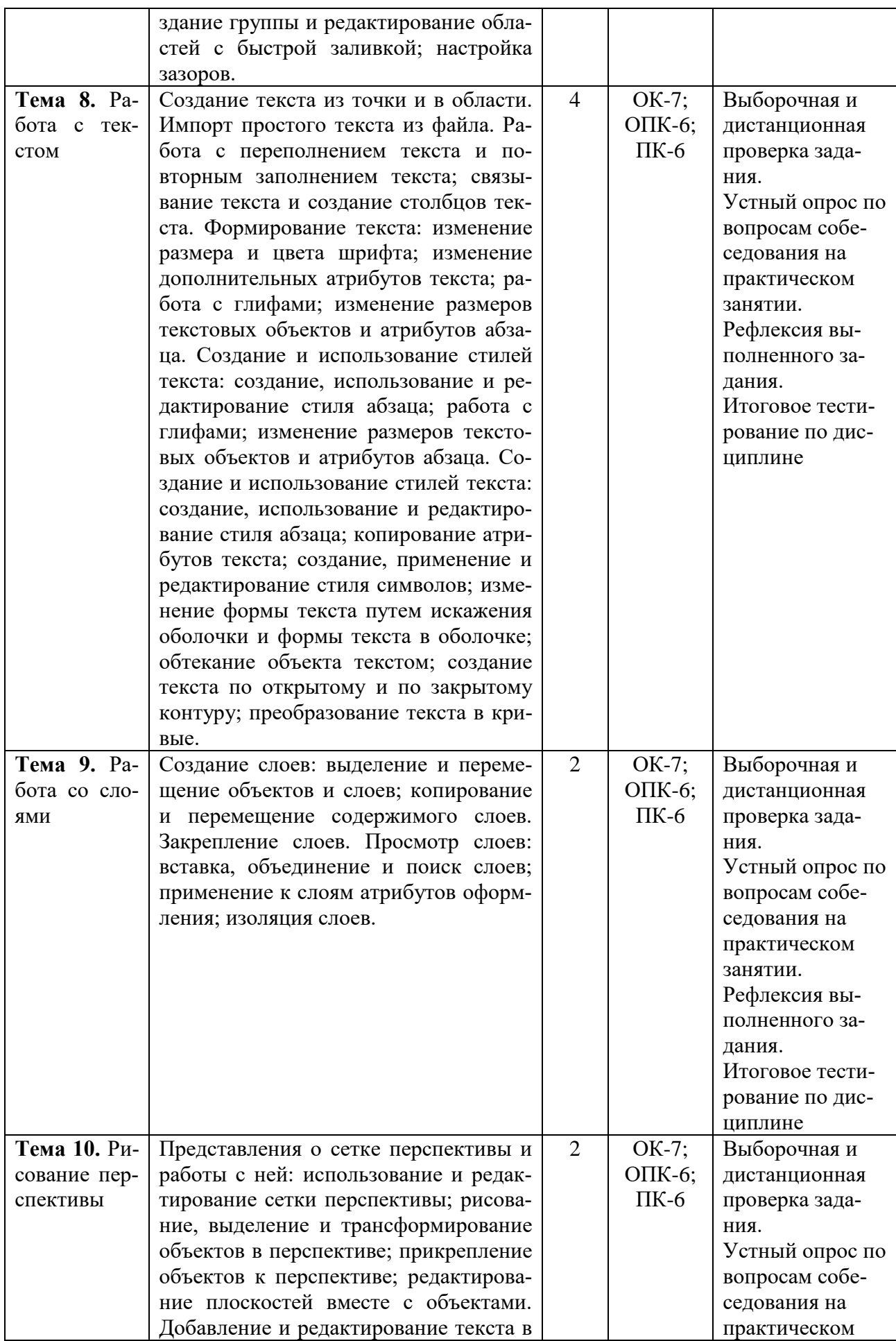

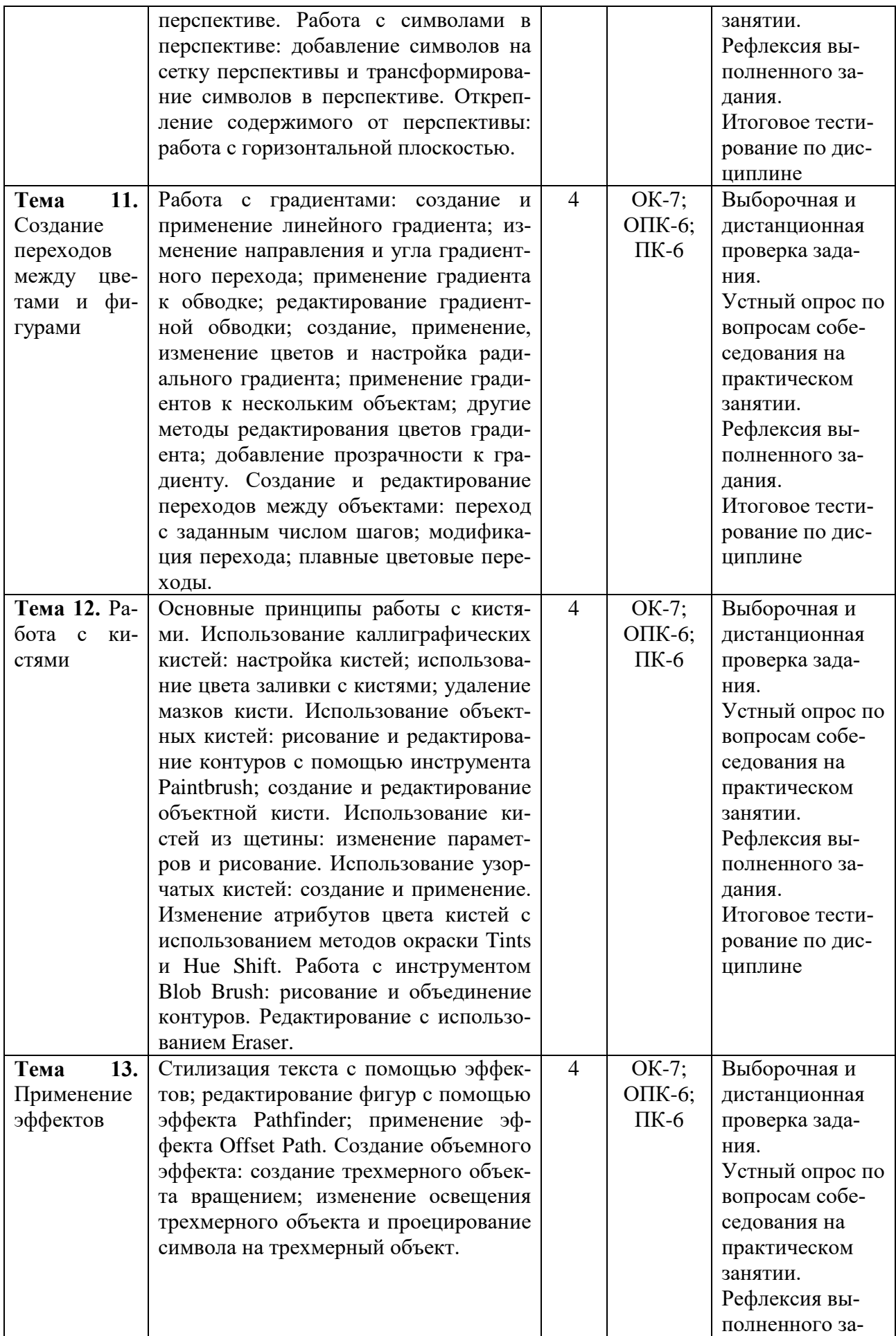

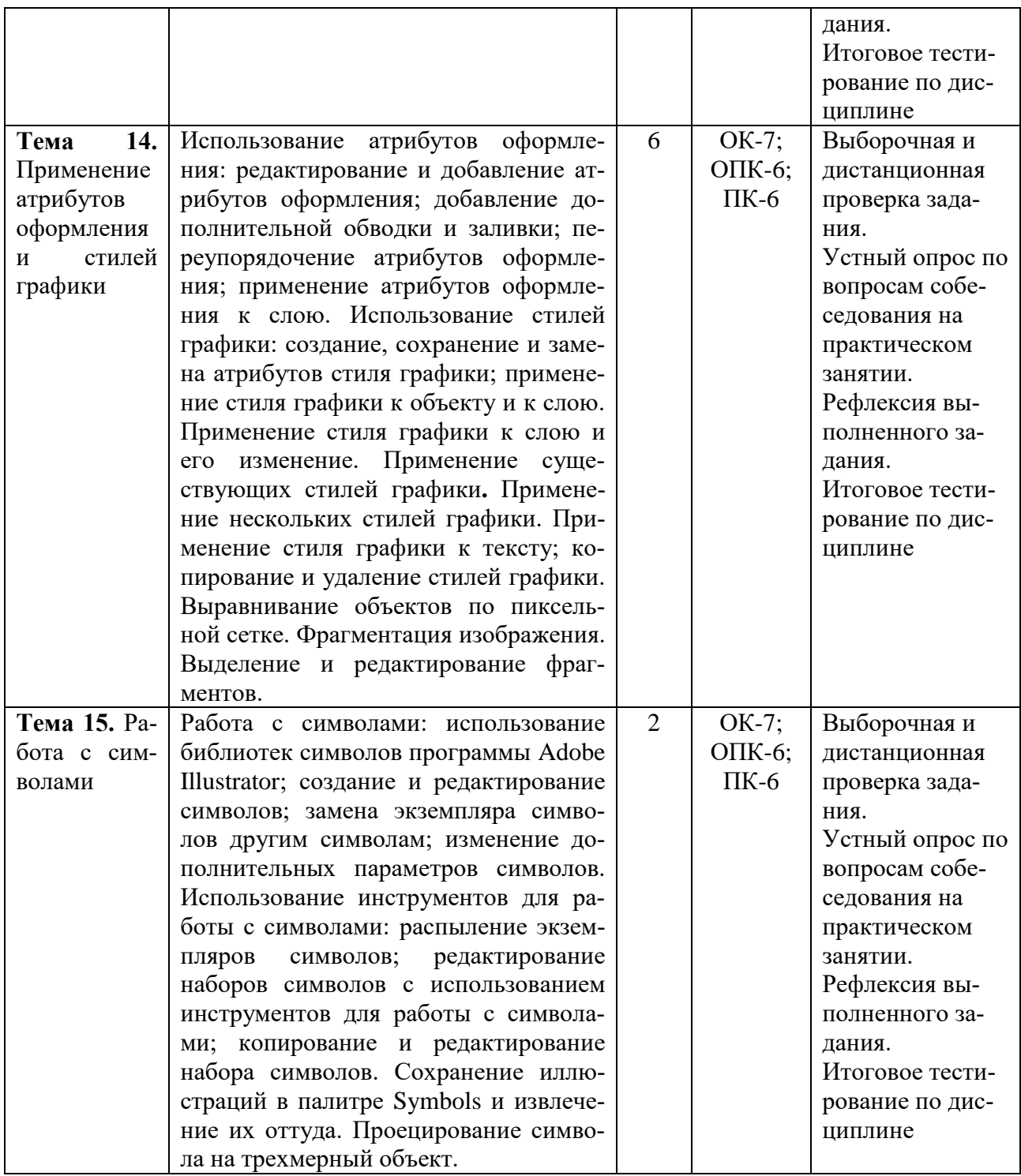

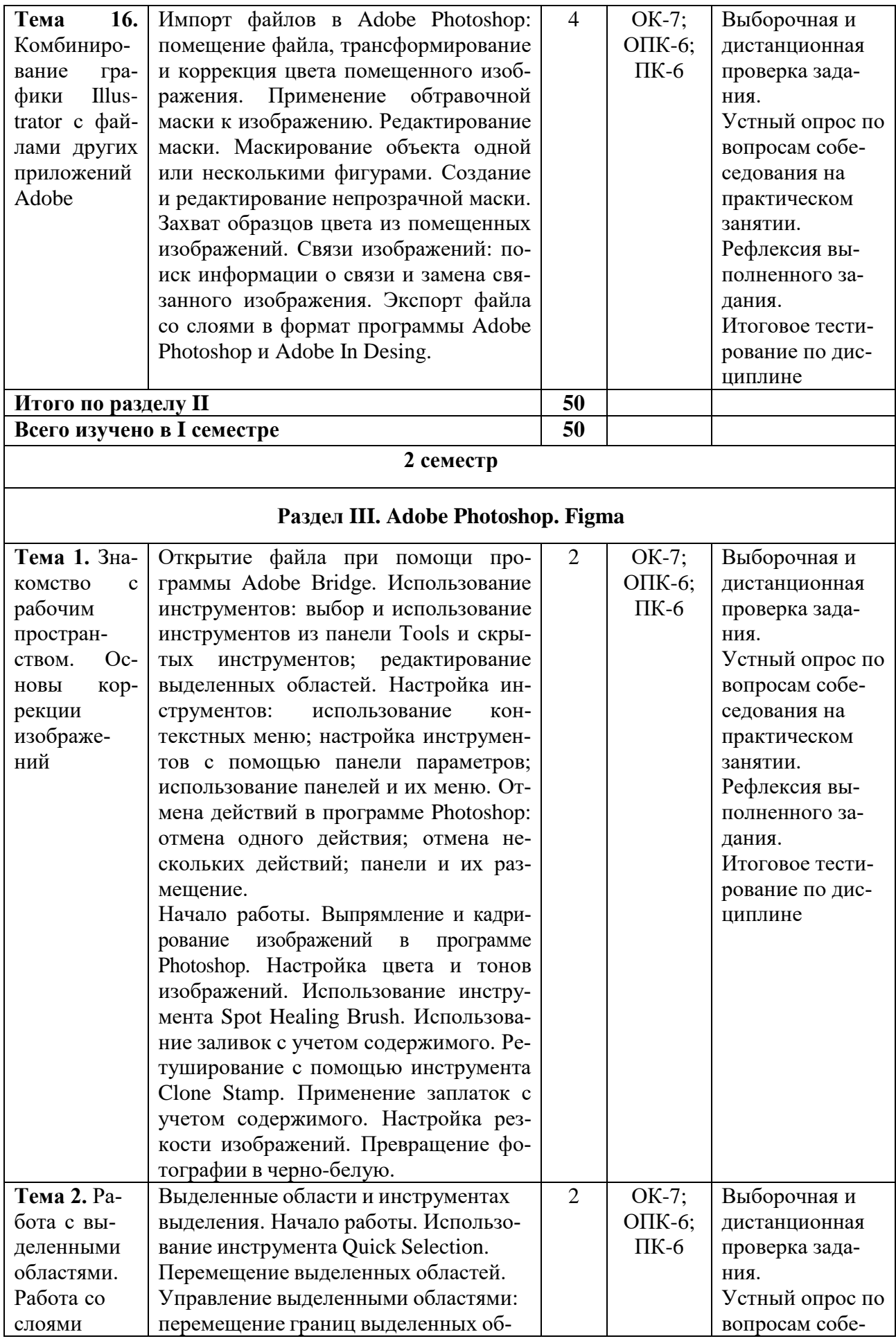

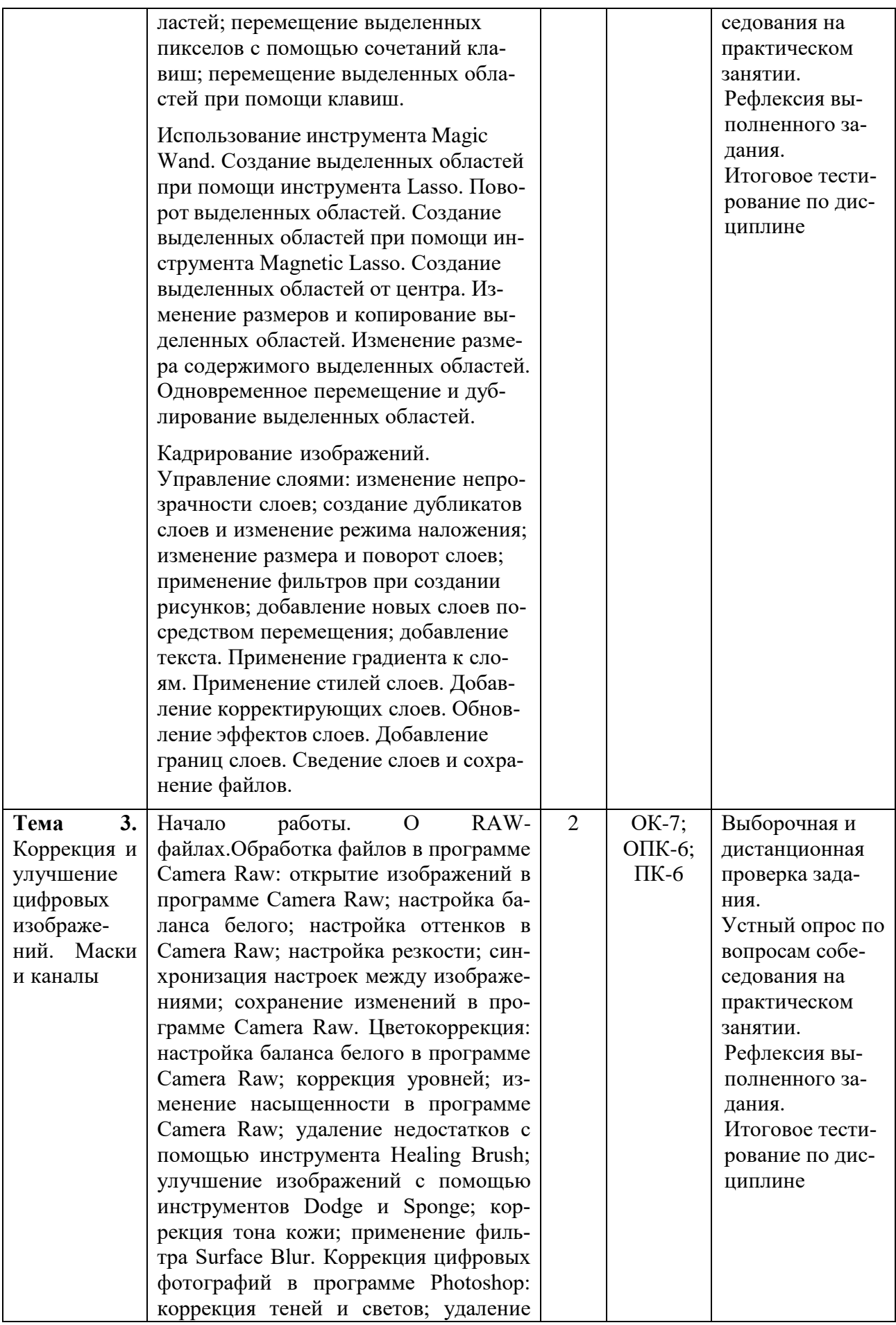

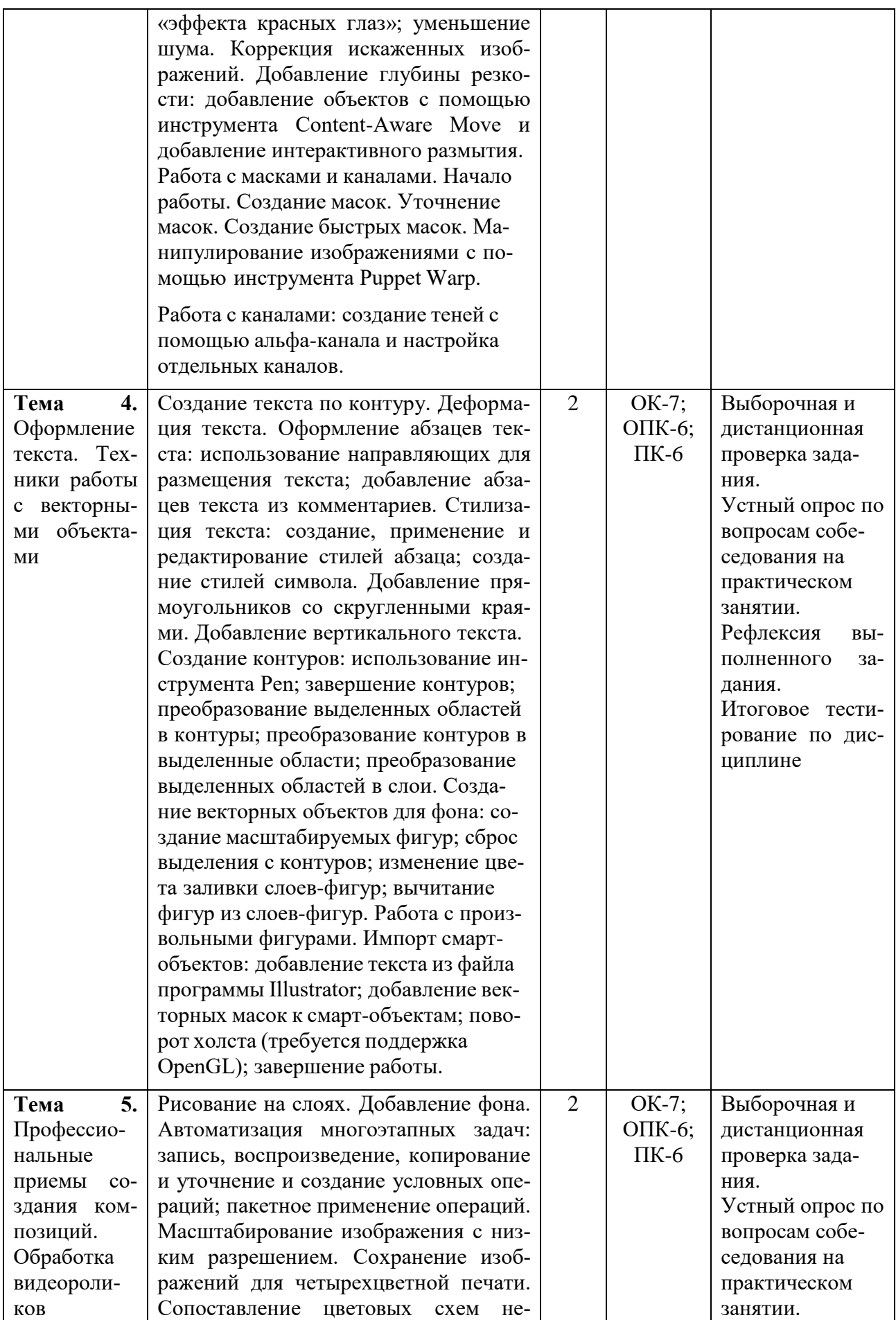

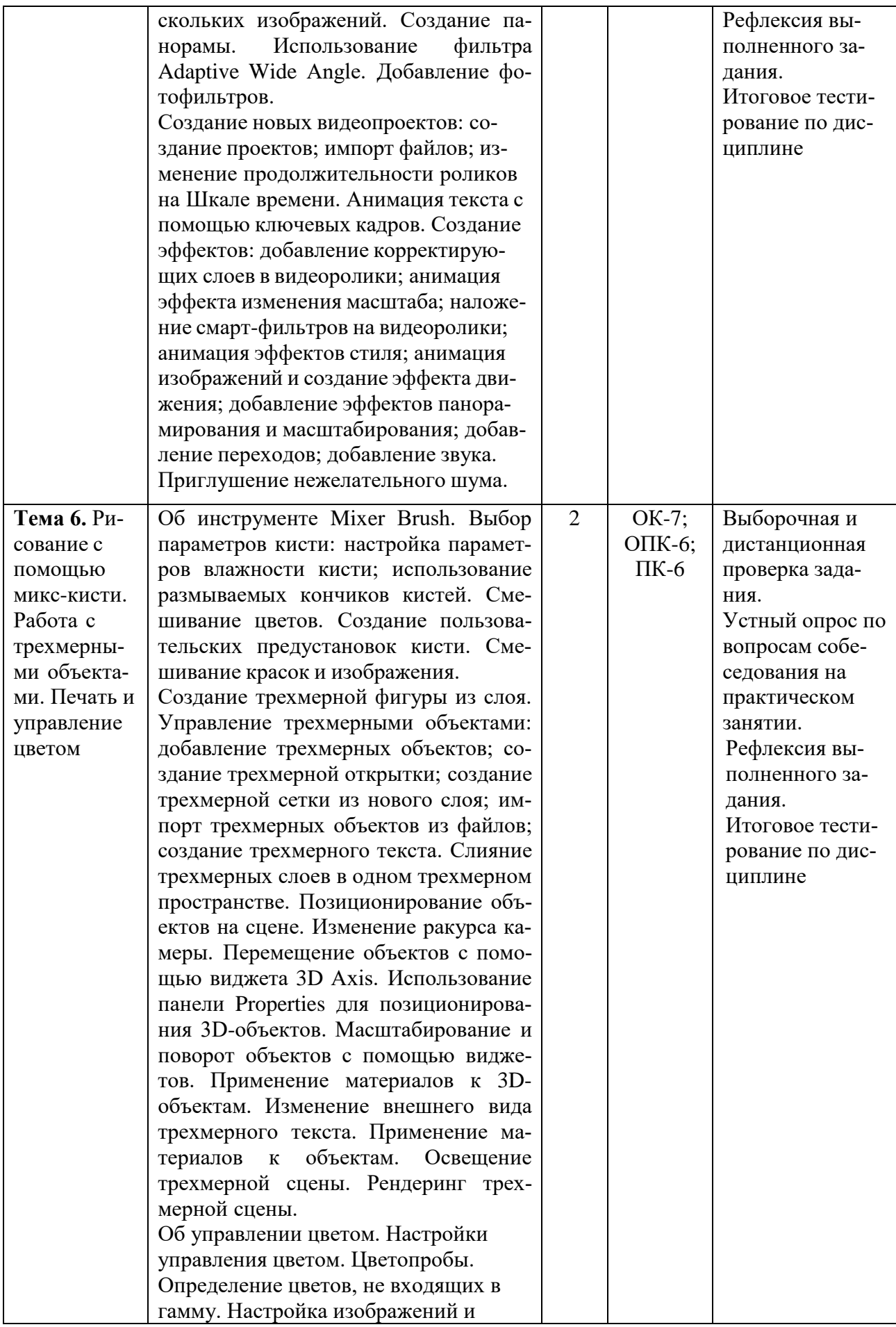

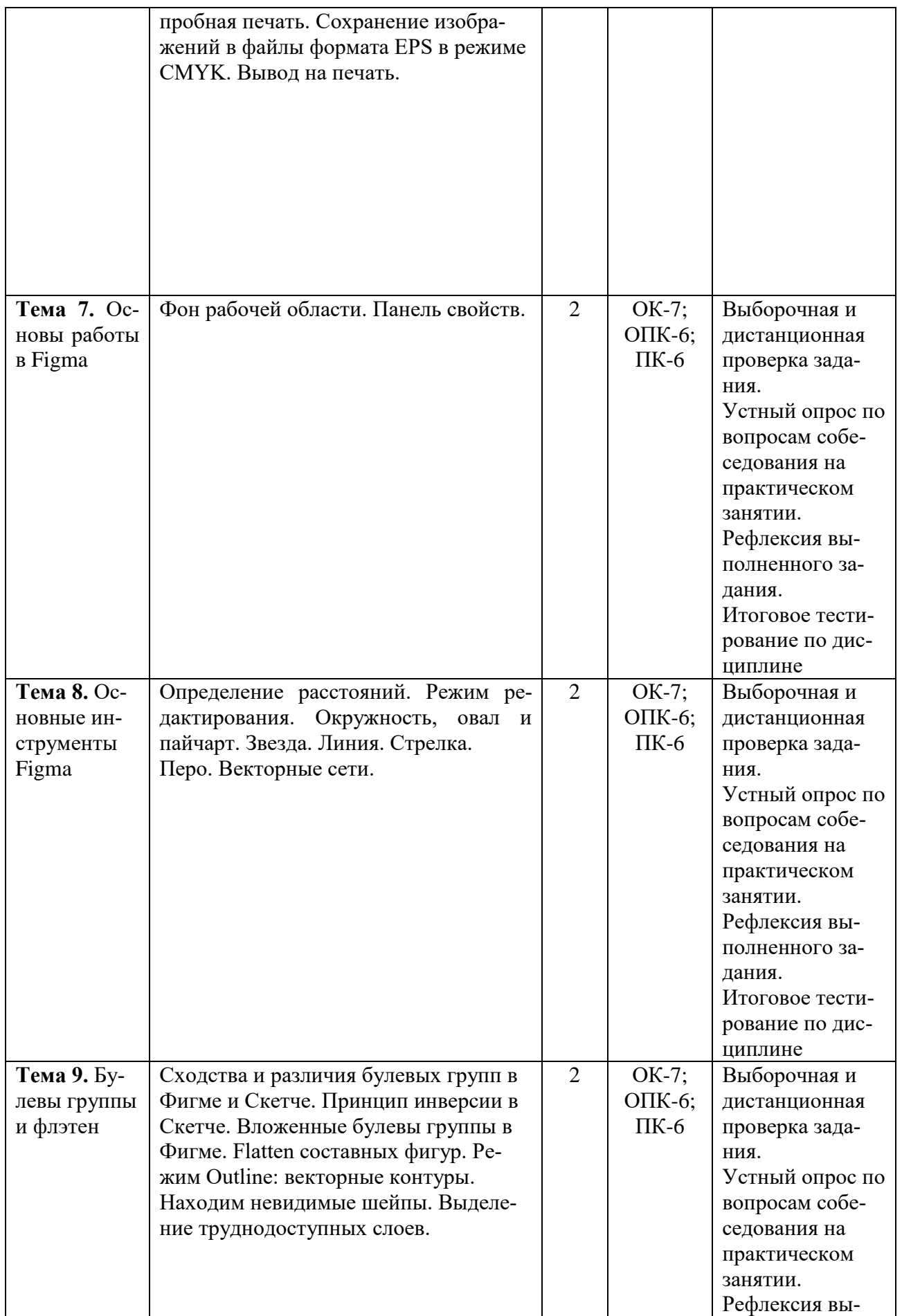

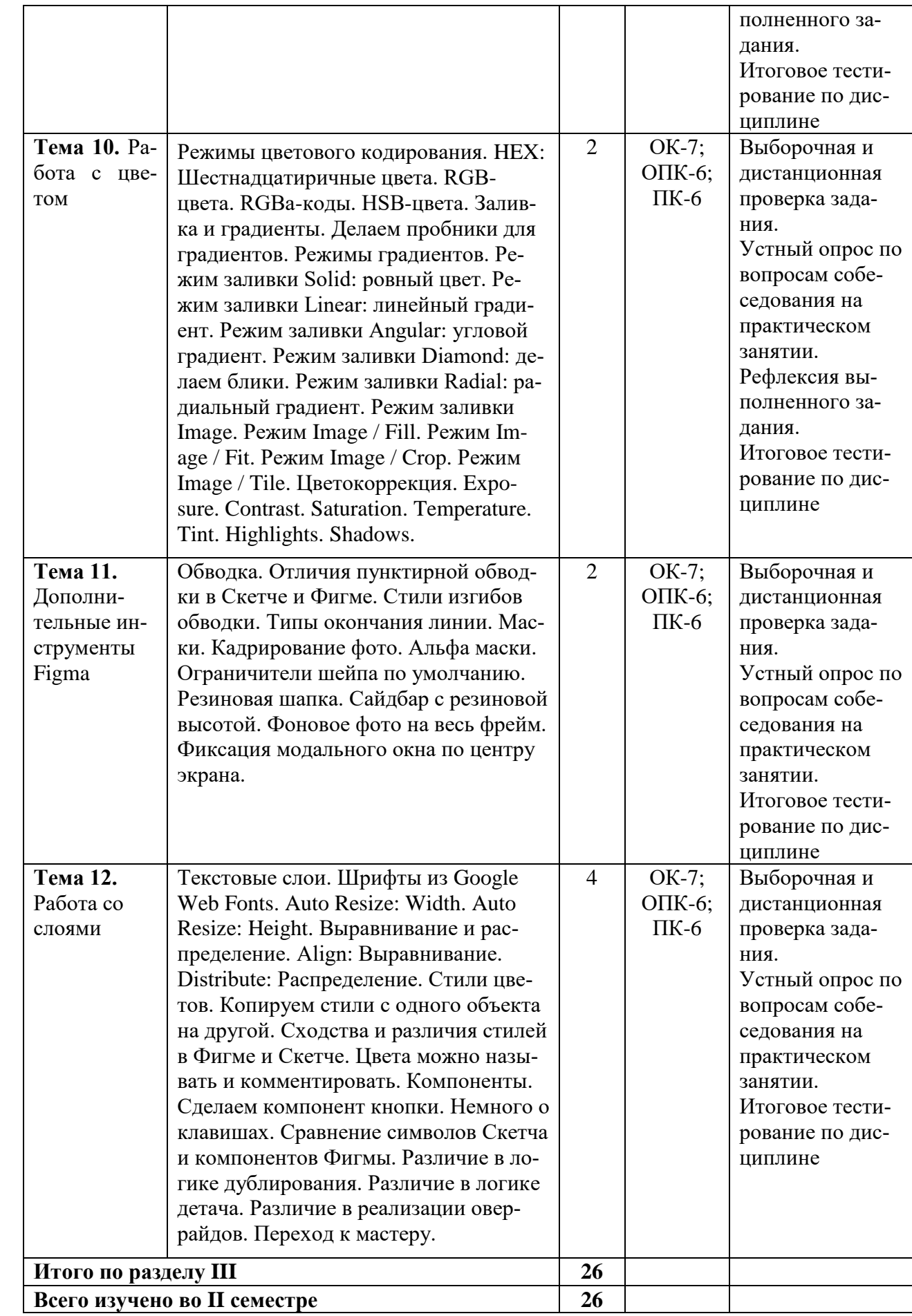

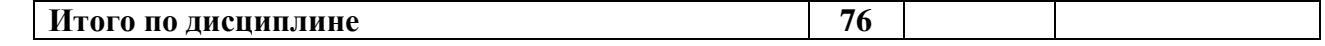

# **5.5. Самостоятельная работа обучающихся**

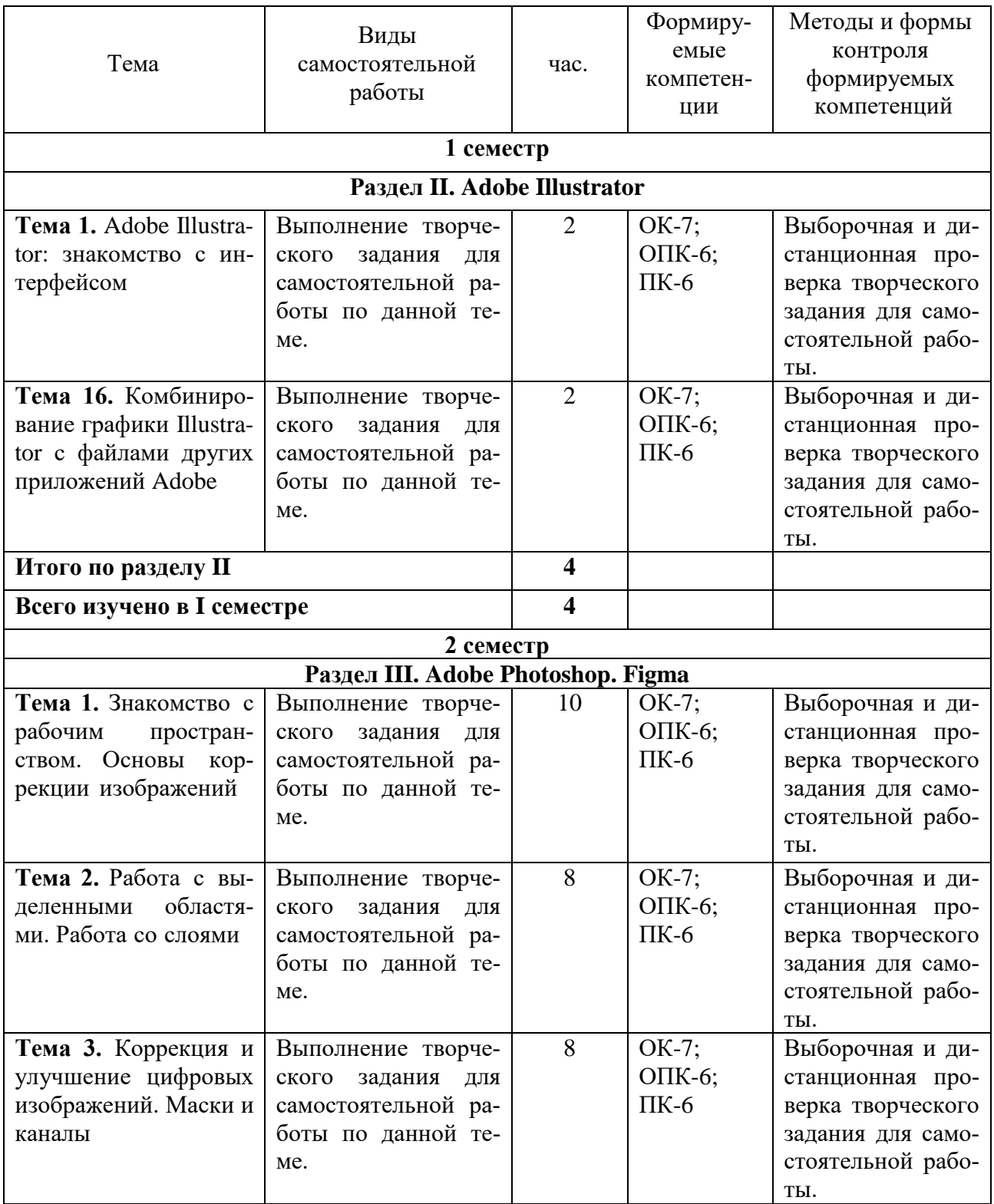

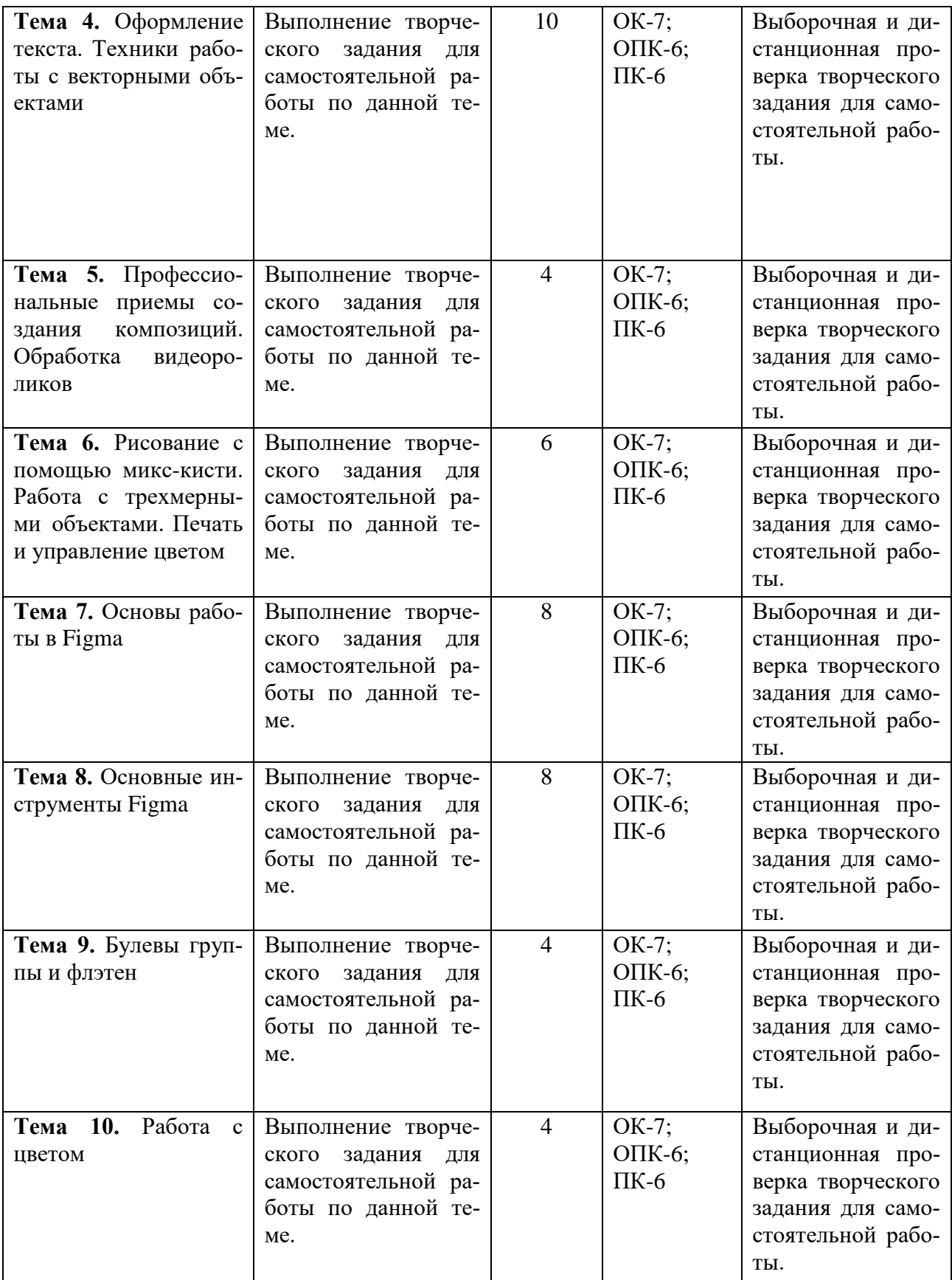

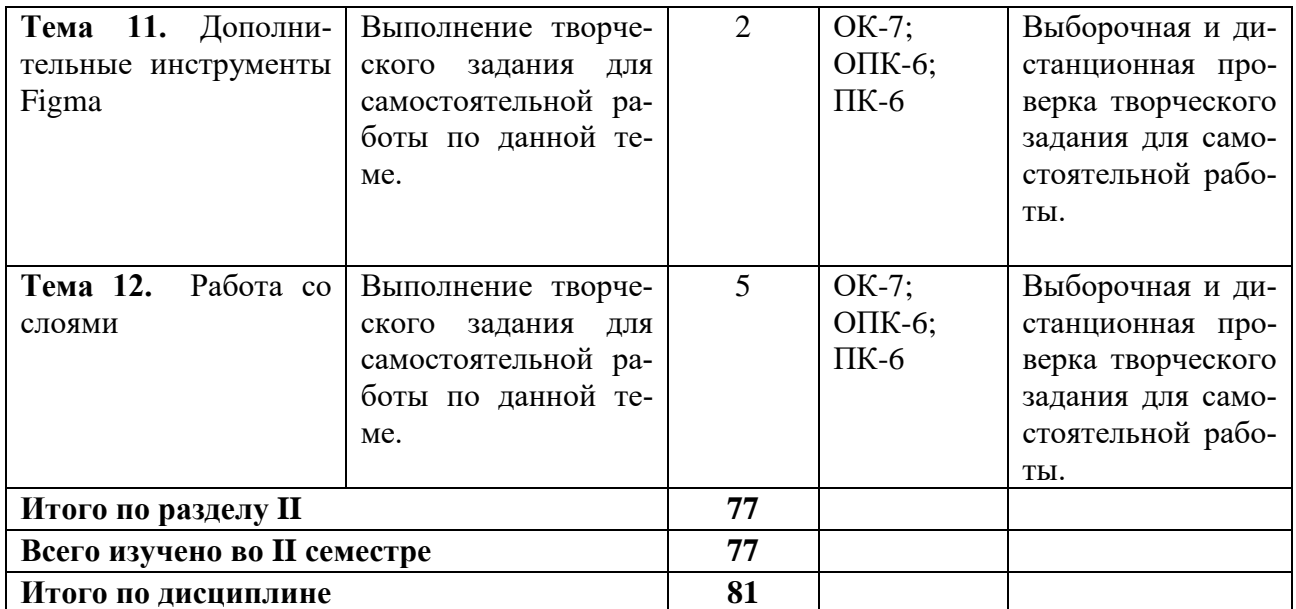

# **6. ФОНД ОЦЕНОЧНЫХ СРЕДСТВ ДЛЯ ПРОВЕДЕНИЯ ПРОМЕЖУТОЧНОЙ АТТЕСТАЦИИ ОБУЧАЮЩИХСЯ ПО ДИСЦИПЛИНЕ (МОДУЛЮ)**

Фонд оценочных средств (ФОС) по дисциплине «Информационные технологии в дизайне» представлен отдельным документом и является частью рабочей программы.

# **7. ПЕРЕЧЕНЬ ОСНОВНОЙ И ДОПОЛНИТЕЛЬНОЙ УЧЕБНОЙ ЛИТЕРАТУРЫ, НЕОБХОДИМОЙ ДЛЯ ОСВОЕНИЯ ДИСЦИПЛИНЫ (МОДУЛЯ)**

# **Печатные издания**

1.Михеева, Е.В. Информационные технологии в профессиональной деятельности [Текст]: учеб. / Е.В. Михеева. - 15-е изд. стереотип. - М.: Академия, 2017. - 384 с.

# **Электронные издания (электронные ресурсы)**

1. Гаврилов, М. В. Информатика и информационные технологии: учебник для вузов / М. В. Гаврилов, В. А. Климов. — 4-е изд., перераб, и доп. — Москва: Юрайт, 2020. — 383 с. — (Высшее образование). — Текст: электронный // ЭБС Юрайт [сайт]. — URL: https://urait.ru/bcode/449779 (дата обращения: 14.05.2020).

2. Лобанова, Н. М. Эффективность информационных технологий: учебник и практикум для вузов / Н. М. Лобанова, Н. Ф. Алтухова. — Москва: Юрайт, 2020. — 237 с. — (Высшее образование). — Текст: электронный // ЭБС Юрайт [сайт]. — URL: https://urait.ru/bcode/450399 (дата обращения: 14.05.2020).

3. Советов, Б. Я. Информационные технологии: учебник для вузов / Б. Я. Советов, В. В. Цехановский. — 7-е изд., перераб, и доп. — Москва: Юрайт, 2020. — 327 с. — (Высшее образование). — Текст: электронный // ЭБС Юрайт [сайт]. — URL: https://urait.ru/bcode/449939 (дата обращения: 14.05.2020).

# **Дополнительные источники** *(при необходимости)*

1. Волкова, В. Н. Теория информационных процессов и систем: учебник и практикум для вузов / В. Н. Волкова. — 2-е изд., перераб, и доп. — Москва: Юрайт, 2020. — 432 с. —

(Высшее образование). — Текст: электронный // ЭБС Юрайт [сайт]. — URL: https://urait.ru/bcode/450255 (дата обращения: 14.05.2020).

2.Ёлочкин, М.Е. Информационные технологии в профессиональной деятельности дизайнера [Текст]: учеб. пособие / М.Е. Ёлочкин. - М.: Академия, 2011. - 176с.

3.Ивинская, Н.Л. Информационные технологии в профессиональной деятельности [Текст]: практикум / Н.Л. Ивинская. - Челябинск: НОУ ВПО РБИУ, 2011. - 72с.

4. Моделирование систем и процессов. Практикум: учебное пособие для вузов / В. Н. Волкова [и др.]; под ред. В. Н. Волковой. — Москва: Юрайт, 2020. — 295 с. — (Высшее образование). — Текст: электронный // ЭБС Юрайт [сайт]. — URL: https://urait.ru/bcode/451288 (дата обращения: 14.05.2020).

# **8. ПЕРЕЧЕНЬ РЕСУРСОВ ИНФОРМАЦИОННО-ТЕЛЕКОММУНИКАЦИОННОЙ СЕТИ «ИНТЕРНЕТ», НЕОБХОДИМЫХ ДЛЯ ОСВОЕНИЯ ДИСЦИПЛИНЫ (МОДУЛЯ)**

Для выполнения заданий, предусмотренных рабочей программой используются рекомендованные Интернет-сайты, ЭБС.

## **Электронные образовательные ресурсы**

 Министерство науки и высшего образования Российской Федерации: http://минобрнауки.рф/;

Федеральный портал «Российское образование»: [http://edu.ru/;](http://edu.ru/)

 Информационная система «Единое окно доступа к образовательным ресурсам»: [http://window.edu.ru/;](http://window.edu.ru/)

 Единая коллекция цифровых образовательных ресурсов: [http://school](http://school-collection.edu.ru/)[collection.edu.ru/;](http://school-collection.edu.ru/)

• Федеральный центр информационно-образовательных ресурсов: http: //fcior. /edu.ru/;

Образовательная платформа «Юрайт»: https://urait.ru.

# **9. МЕТОДИЧЕСКИЕ УКАЗАНИЯ ДЛЯ ОБУЧАЮЩИХСЯ ПО ОСВОЕНИЮ ДИС-ЦИПЛИНЫ (МОДУЛЯ)**

Содержание методических указаний включает:

- цели и задачи изучения дисциплины;
- структура курса и конкретизированы отдельные модули, составляющие курс

 советы по планированию и организации времени, отведенного на изучение дисциплины;

 описание последовательности действий студента, или «сценарий изучения дисциплины»;

рекомендации по использованию материалов учебно-методического комплекса;

- рекомендации по работе с литературой;
- советы по подготовке к экзамену (зачету);

 разъяснения по поводу работы с тестовой системой курса, по выполнению домашних заданий и т.д.

список рекомендуемой литературы.

1. **Советы по планированию и организации времени, необходимого для изучения дисциплины**. Рекомендуется следующим образом организовать время, необходимое для изучения дисциплины:

Работа с литературой – 1 час в неделю

Подготовка к практическому занятию – не менее 1 час.

Подготовка к каждому экзамену – не менее 5 часов.

## **2. Описание последовательности действий студента («сценарий изучения дисциплины»)**.

Для понимания материала и качественного его усвоения рекомендуется следующая последовательность действий:

1. В течение недели выбрать время для работы с литературой по математике.

2. При подготовке к практическим занятиям следующего дня, необходимо сначала прочитать основные понятия и теоремы по теме домашнего задания. При выполнении упражнения или задачи нужно сначала понять, что требуется в задаче, какой теоретический материал нужно использовать, наметить план решения задачи. Если это не дало результатов, и Вы сделали задачу «по образцу» аудиторной задачи, или из методического пособия, нужно после решения такой задачи обдумать ход решения и попробовать решить аналогичную задачу самостоятельно.

#### **3. Рекомендации по использованию материалов рабочей программы**.

Рекомендуется использовать текст лекций преподавателя (если он имеется), пользоваться рекомендациями по изучения дисциплины; использовать литературу, рекомендуемую составителями программы; использовать вопросы к экзамену, примерные контрольные работы. Учесть требования, предъявляемые к студентам и критерии оценки знаний.

## **4. Указания по организации работы с контрольно-измерительными материалами, по выполнению домашних заданий.**

При выполнении домашних заданий необходимо сначала прочитать основные понятия и теоремы по теме домашнего задания. При выполнении упражнения или задачи нужно сначала понять, что требуется в задаче, какой теоретический материал нужно использовать, наметить план решения задачи. Если это не дало результатов, и Вы сделали задачу «по образцу» аудиторной задачи, или из методического пособия, нужно после решения такой задачи обдумать ход решения и попробовать решить аналогичную задачу самостоятельно.

#### **6. Советы при подготовке к экзамену**.

При подготовке к экзаменам следует в первую очередь обратить внимание на определения основных понятий курса. Определение должно формулироваться точно, любая неточность в формулировке определения, как правило, приводит к тому, что оно становится неверным.

Во время сдачи экзамена (теста) для успешного выполнения индивидуального задания, оптимальна следующая стратегия: последовательно читайте условия задач и, если есть уверенность, что умеете ее решать – решайте, если ли есть сомнения, то переходите к следующей. Все «пропущенные» задачи пройдете второй раз. Если после второго прохода остались «белые пятна», то не следует заполнять их наугад. В заданиях части 2 полученный ответ часто можно проверить, подставив его в исходную задачу. И не забывайте о том, что задачи часто имеют «подводные камни».

#### **7. Советы по организации самостоятельной работы**.

В связи с введением в образовательный процесс нового Федерального государственного образовательного стандарта все более актуальной становится задача организации самостоятельной работы студентов. Самостоятельная работа определяется как индивидуальная или коллективная учебная деятельность, осуществляемая без непосредственного руководства педагога, но по его заданиям и под его контролем.

Самостоятельная работа заключается в изучении отдельных тем курса по заданию преподавателя по рекомендуемой им учебной литературе, в решении заданий, решении разноуровневых задач и заданий, выполнении графических работ, в подготовке к контрольным работам, к устным ответам на практическом занятии; к докладам, сообщениям по теме, к докладам по проектам. Самостоятельная работа, включает освоение теоретической составляющей и выполнение расчётных задач.

Самостоятельная работа студентов является одной из основных форм внеаудиторной работы при реализации учебных планов и программ. По дисциплине «Информационные технологии в дизайне» практикуются следующие виды и формы самостоятельной работы студентов:

- отработка изучаемого материала по печатным и электронным источникам, конспектам лекций;
- изучение лекционного материала по конспекту с использованием рекомендованной литературы;
- написание конспекта-первоисточника;
- завершение практических работ и оформление отчётов;
- подготовка информационных сообщений, докладов с компьютерной презентацией, рефератов;
- подготовка материала-презентации.

Целью самостоятельной работы студентов является овладение фундаментальными знаниями, профессиональными умениями и навыками деятельности по профилю, опытом творческой, исследовательской деятельности.

Самостоятельная работа студентов способствует развитию самостоятельности, ответственности и организованности, творческого подхода к решению проблем учебного и профессионального уровня.

Студент в процессе обучения должен не только освоить учебную программу, но и приобрести навыки самостоятельной работы. Студенту предоставляется возможность работать во время учебы более самостоятельно, чем учащимся в средней школе. Студент должен уметь планировать и выполнять свою работу.

Самостоятельная работа студентов является обязательной для каждого студента и определяется учебным планом.

При определении содержания самостоятельной работы студентов следует учитывать их уровень самостоятельности и требования к уровню самостоятельности выпускников для того, чтобы за период обучения искомый уровень был достигнут.

Для организации самостоятельной работы необходимы следующие условия:

-готовность студентов к самостоятельному труду;

- наличие и доступность необходимого учебно-методического и справочного материала;

- консультационная помощь.

Формы самостоятельной работы студентов определяются при разработке рабочих программ учебных дисциплин содержанием учебной дисциплины, учитывая степень подготовленности студентов.

2. Виды самостоятельных работ

В учебном процессе выделяют два вида самостоятельной работы: - аудиторная; внеаудиторная.

Аудиторная самостоятельная работа по дисциплине выполняется на учебных занятиях под непосредственным руководством преподавателя и по его заданию.

Внеаудиторная самостоятельная работа выполняется студентом по заданию преподавателя, но без его непосредственного участия.

Содержание внеаудиторной самостоятельной определяется в соответствии с рекомендуемыми видами заданий согласно примерной и рабочей программ учебной дисциплины.

Согласно Положению, об организации внеаудиторной самостоятельной работы студентов на основании компетентностного подхода к реализации профессиональных образовательных программ, видами заданий для внеаудиторной самостоятельной работы являются:

-для овладения знаниями: чтение текста (учебника, первоисточника, дополнительной литературы), составление плана текста, графическое изображение структуры текста, конспектирование текста, выписки из текста, работа со словарями и справочниками, ознакомление с нормативными документами, учебно-исследовательская работа, использование аудио- и видеозаписей, компьютерной техники и Интернета и др.

-для закрепления и систематизации знаний: работа с конспектом лекции, обработка текста, повторная работа над учебным материалом (учебника, первоисточника, дополнительной литературы, аудио и видеозаписей, составление плана, составление таблиц для систематизации учебного материала, ответ на контрольные вопросы, заполнение рабочей тетради, аналитическая обработка текста (аннотирование, рецензирование, реферирование, конспект-анализ и др), завершение аудиторных практических работ и оформление отчётов по ним, подготовка мультимедиа сообщений/докладов к выступлению на семинаре (конференции), материалов-презентаций, подготовка реферата, составление библиографии, тематических кроссвордов, тестирование и др.

-для формирования умений: решение задач и упражнений по образцу, решение вариативных задач, выполнение чертежей, схем, выполнение расчетов (графических работ), решение ситуационных (профессиональных) задач, подготовка к деловым играм, проектирование и моделирование разных видов и компонентов профессиональной деятельности, опытно экспериментальная работа, рефлексивный анализ профессиональных умений с использованием аудио- и видеотехники и др.

Самостоятельная работа может осуществляться индивидуально или группами студентов в зависимости от цели, объема, конкретной тематики самостоятельной работы, уровня сложности, уровня умений студентов.

Контроль результатов внеаудиторной самостоятельной работы студентов может осуществляться в пределах времени, отведенного на обязательные учебные занятия по дисциплине и внеаудиторную самостоятельную работу студентов по дисциплине, может проходить в письменной, устной или смешанной форме.

Виды внеаудиторной самостоятельные работы студентов по дисциплине «Информационные технологии в дизайне»:

- подготовка докладов и информационных сообщений на заданные темы и их слайдового сопровождения;

- подготовка и написание рефератов;
- завершение практических работ и оформление отчётов;
- написание конспекта первоисточника;
- создание материала-презентации.

Чтобы развить положительное отношение студентов к внеаудиторной самостоятельные работы студентов, следует на каждом ее этапе разъяснять цели работы, контролировать понимание этих целей студентами, постепенно формируя у них умение самостоятельной постановки задачи и выбора цели.

Оценка вашей успешности ведется в традиционной системе: «отлично», «хорошо», «удовлетворительно», «неудовлетворительно»- и отражается в электронном журнале, рассчитывается по формуле, в которой видам самостоятельной работы может быть присвоен разный вес – от1до 3; определены критерии оценивания в тестовой форме контроля: от 30 %до 59% правильных ответов в тесте – «удовлетворительно»;  $60\% - 79\% -$  «хорошо»; 80% -100% «отлично».

Результаты своей работы вы можете отследить в личном кабинете электронноинформационной системы, к чему имеют доступ и ваши родители.

По результатам выполнения СРС можно определить текущую успеваемость и рейтинг студента. Своевременная сдача работ, выполненных самостоятельно или на аудиторных занятиях, межсессионных заданий стимулируется ограничением сроков их приема, дополнительными баллами к весу оценки, установленной ранее и влияющей на окончательную оценку.

# **10. ПЕРЕЧЕНЬ ИНФОРМАЦИОННЫХ ТЕХНОЛОГИЙ, ИСПОЛЬЗУЕМЫХ ПРИ ОСУЩЕСТВЛЕНИИ ОБРАЗОВАТЕЛЬНОГО ПРОЦЕССА ПО ДИСЦИПЛИНЕ (МОДУЛЮ), ВКЛЮЧАЯ ПЕРЕЧЕНЬ ПРОГРАММНОГО ОБЕСПЕЧЕНИЯ, СО-ВРЕМЕННЫХ ПРОФЕССИОНАЛЬНЫХ БАЗ ДАННЫХ И ИНФОРМАЦИОННЫХ СПРАВОЧНЫХ СИСТЕМ**

## *Перечень информационных технологий:*

Платформа для презентаций Microsoft powerpoint; Онлайн платформа для командной работы Miro; Текстовый и табличный редактор Microsoft Word; Портал института http://portal.midis.info

## *Перечень программного обеспечения:*

1С: Предприятие. Комплект для высших и средних учебных заведений (1C – 8985755)

Mozilla Firefox Adobe Reader Eset NOD32 Windows 10 Adobe Illustrator Adobe InDesign Adobe Photoshop ARCHICAD 24 Blender DragonBonesPro Krita PureRef ZBrush 2021 FL Microsoft Office 2016 Google Chrome «Балаболка» [NVDA.RU](https://nvda.ru/)

# *Современные профессиональные базы данных и информационные справочные системы*

«Гарант аэро» КонсультантПлюс Научная электронная библиотека «Elibrary.ru».

# Сведения об электронно-библиотечной системе

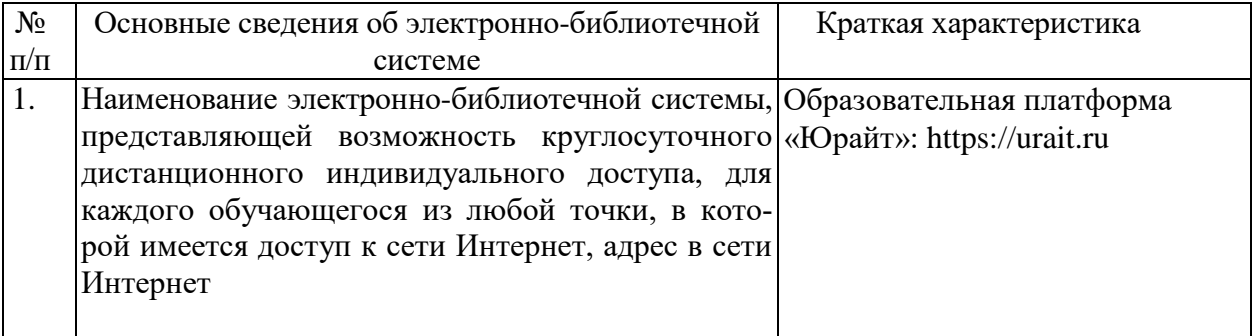

# **11. МАТЕРИАЛЬНО-ТЕХНИЧЕСКАЯ БАЗА, НЕОБХОДИМАЯ ДЛЯ ОСУЩЕСТВ-ЛЕНИЯ ОБРАЗОВАТЕЛЬНОГО ПРОЦЕССА ПО ДИСЦИПЛИНЕ (МОДУЛЮ)**

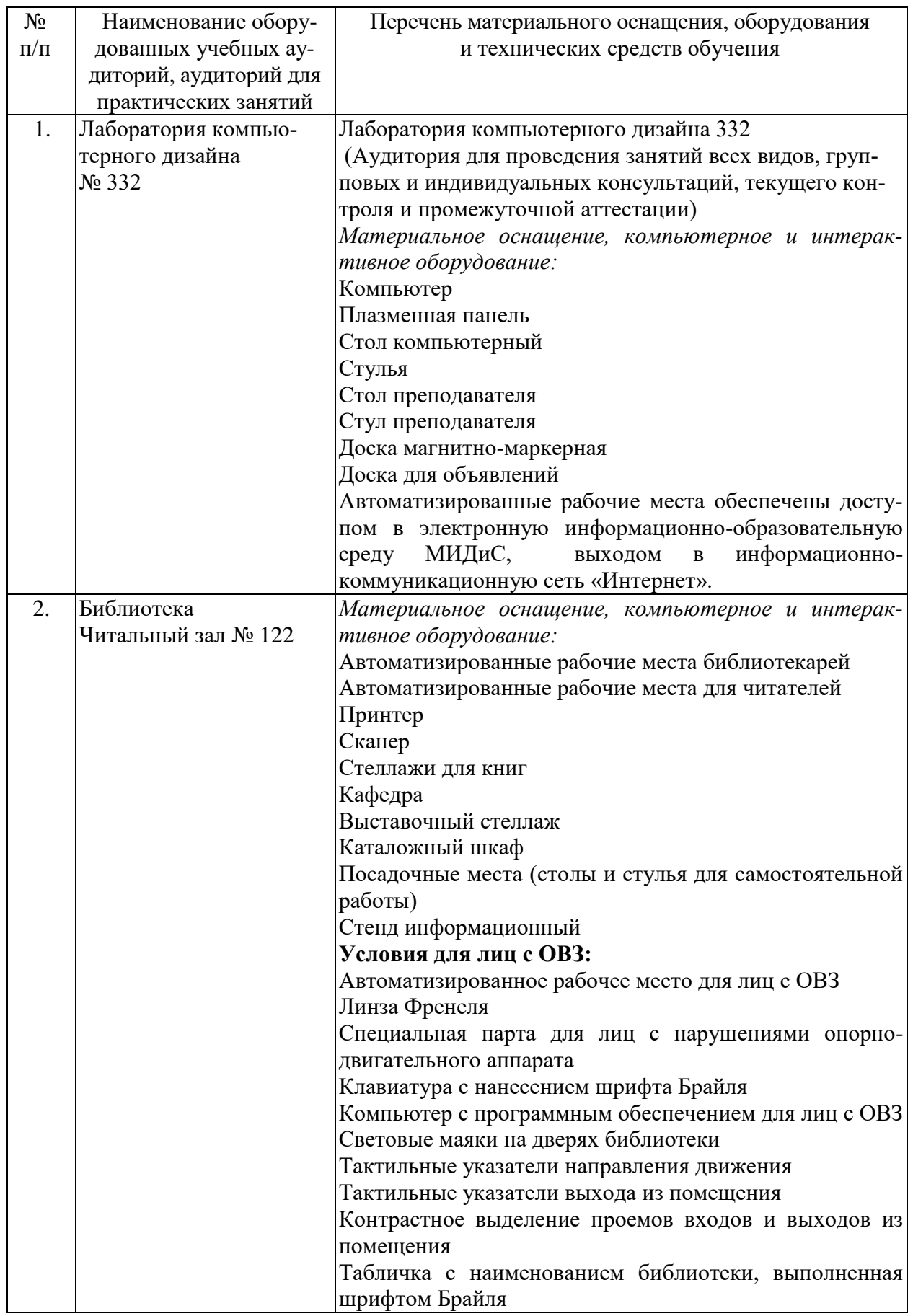

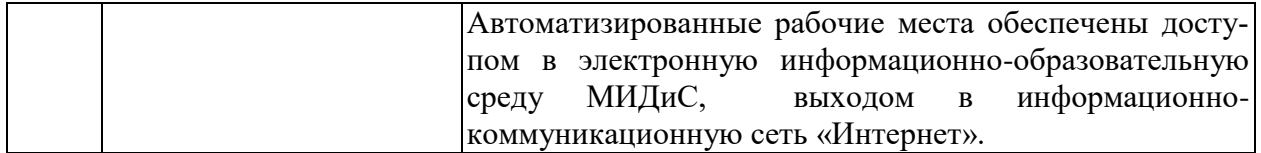